# **SONY**

# Програвач дисків Blu-ray Disc™ / DVD

# Інструкції з експлуатації

Дякуємо вам за те, що придбали цей виріб. Перед використанням програвача уважно прочитайте цю інструкцію.

Початок роботи

Відтворення

Інтернет

Налаштування та регулювання

Додаткові відомості

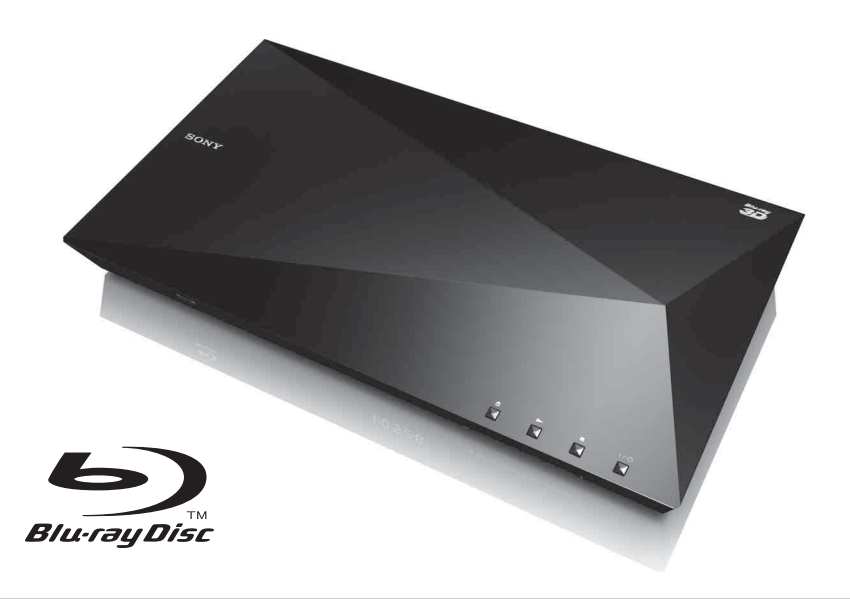

# <span id="page-1-0"></span>**УВАГА!**

Щоб зменшити ризик виникнення пожежі чи ураження електричним струмом, бережіть пристрій від бризок води й не ставте на нього сосуди, наповнені рідиною, зокрема вази.

Щоб уникнути ураження електричним струмом, не відкривайте корпус пристрою. Обслуговування повинен здійснювати лише кваліфікований персонал.

Шнур живлення підлягає заміні лише в авторизованому сервісному центрі.

Не піддавайте батареї або пристрої зі вставленими батареями дії надмірно високих температур, зокрема від сонячних променів або вогню.

#### **ОБЕРЕЖНО!**

Використання оптичних інструментів у поєднанні із цим виробом підвищує ризик ураження очей. Оскільки лазерний промінь, що використовується в цьому програвачі дисків Blu-ray/DVD, небезпечний для очей, не намагайтеся розібрати корпус пристрою. Обслуговування повинен здійснювати лише кваліфікований персонал.

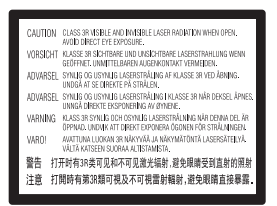

Цю наклейку можна знайти на захисному кожусі лазера всередині корпусу.

#### **Для користувачів у країнах Європи**

**CLASS 1 LASER PRODUCT LASER KLASSE 1 LUOKAN 1 LASERLAITE** KLASS 1 LASERAPPARAT

Цей пристрій є ЛАЗЕРНИМ ВИРОБОМ КЛАСУ 1. МАРКУВАННЯ ЛАЗЕРНОГО ВИРОБУ КЛАСУ 1 можна знайти на задній панелі корпусу.

#### **Примітка для користувачів у Великій Британії та Ірландії**

Для зручнішого й безпечнішого використання цей пристрій обладнано нерозбірним штепселем, що відповідає стандарту BS1363. Для заміни плавкого запобіжника штепселя, що додається, слід використовувати запобіжник такого самого номіналу, схвалений сертифікатом ASTA або BSI—BS1362 (тобто позначений символом  $\langle \overline{n} \rangle$  або  $\langle \overline{\rangle}$ ). Якщо штепсель, що додається, обладнано знімною кришкою запобіжника, після заміни запобіжника обов'язково встановлюйте кришку на місце. Ніколи не використовуйте штепсель без кришки запобіжника. Якщо кришку запобіжника загублено, зв'яжіться з місцевим сервісним центром Sony.

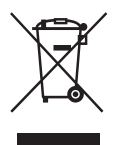

**Утилізація старого електричного та електронного обладнання (чинно для Європейського Союзу та країн Європи із системою роздільного збирання відходів)**

Цей символ на виробі або пакуванні свідчить про те, що виріб не можна утилізувати разом із побутовими відходами. Його необхідно передати до відповідного пункту збирання й переробки електричного та електронного обладнання. Утилізуючи цей виріб належним чином, ви допоможете знизити ризик потенційно негативного впливу на навколишнє середовище та здоров'я людей, що може стати наслідком неправильного поводження з виробом після завершення терміну його служби. Переробка матеріалів сприяє збереженню природних ресурсів. Для отримання детальнішої інформації про переробку цього виробу зверніться до місцевих органів влади, служби збирання побутових відходів або в точку продажу, де було придбано виріб.

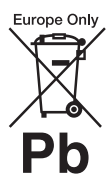

**Утилізація використаних батарей (чинно для Європейського Союзу та країн Європи із системою роздільного збирання відходів)**

Цей символ на батареї або пакуванні свідчить про те, що батарею, яка додається до цього виробу, не можна утилізувати разом із побутовими відходами.

На деяких батареях цей символ може бути поєднаний із символом хімічного елемента. Хімічні символи ртуті (Hg) або свинцю (Pb) додаються, якщо до складу батареї входить понад 0,0005 % ртуті або 0,004 % свинцю. Утилізуючи батареї належним чином, ви допоможете знизити ризик потенційно негативного впливу на навколишнє середовище та здоров'я людей, що може стати наслідком неправильного поводження з батареєю після завершення терміну її служби. Переробка певних матеріалів сприяє збереженню природних ресурсів.

Якщо для безпеки, функціонування або збереження даних пристрій потребує постійного підключення вбудованої батареї, таку батарею повинен замінювати лише кваліфікований фахівець.

Для належної утилізації батареї після завершення терміну служби виріб необхідно передати до відповідного пункту збирання й переробки електричного та електронного обладнання.

Використовуючи будь-які інші батареї, прочитайте розділ про безпечне виймання батарей із виробу. Батарею необхідно передати до відповідного пункту збирання та переробки батарей.

Для отримання детальнішої інформації про переробку цього виробу або батареї зверніться до місцевих органів влади, служби збирання побутових відходів або в точку продажу, де було придбано виріб.

#### **Для користувачів у країнах Європи**

Цей виріб виготовлено компанією Sony Corporation (1-7-1 Konan Minato-ku Tokyo, 108-0075 Japan (Японія)) або від її імені. Запити щодо відповідності виробу законодавству Європейського Союзу надсилайте авторизованому представникові, Sony Deutschland GmbH, Hedelfinger Strasse 61, 70327 Stuttgart, Germany (Німеччина). Із запитаннями стосовно обслуговування та гарантії звертайтеся за адресами, зазначеними в окремих документах про обслуговування та гарантію.

#### **Запобіжні заходи безпеки**

- Цей пристрій живиться від мережі змінного струму 220 В — 240 В, 50/60 Гц. Переконайтеся в тому, що робоча напруга пристрою відповідає напрузі в місцевій мережі електропостачання.
- Установлюйте пристрій таким чином, щоб шнур живлення можна було негайно витягнути з настінної розетки в разі виникнення несправності.

# <span id="page-2-0"></span>**Запобіжні заходи безпеки**

Це обладнання було перевірене та схвалене як таке, що відповідає обмеженням, установленим Директивою з електромагнітної сумісності, у разі використання з'єднувального кабелю довжиною до 3 метрів.

#### **Розміщення**

- Розміщуйте програвач в умовах належної вентиляції, щоб запобігти підвищенню температури всередині нього.
- Щоб знизити ризик виникнення пожежі, не накривайте вентиляційний отвір пристрою газетами, скатертинами, шторами тощо.
- Бережіть пристрій від джерел відкритого вогню (наприклад, запалених свічок).
- Не встановлюйте цей програвач в обмеженому просторі, зокрема на книжковій полиці тощо.
- Не встановлюйте програвач надворі, у транспортних засобах, на кораблях та інших суднах.
- <span id="page-3-0"></span>• У разі різкого перенесення програвача з холоду в тепле приміщення, а також у разі встановлення його у приміщенні з надмірною вологістю на лінзах всередині програвача може утворитися конденсат. Через це програвач може не функціонувати належним чином. Необхідно вийняти диск і залишити програвач увімкненим приблизно на півгодини, доки волога не випарується.
- Не встановлюйте програвач під нахилом. За задумом розробників він має працювати лише в горизонтальному положенні.
- Не розміщуйте металеві предмети перед передньою панеллю. Це може обмежити приймання радіохвиль.
- Не встановлюйте програвач у місці, де використовується медичне обладнання. Це може спричинити збої в роботі медичних приладів.
- Якщо ви користуєтеся кардіостимулятором або іншим медичним приладом, проконсультуйтеся з лікарем або виробником вашого медичного приладу, перш ніж використовувати функцію бездротової локальної мережі.
- Цей програвач має встановлюватися та використовуватися на мінімальній відстані щонайменше 20 см або більше від тіла людини (без урахування кінцівок: кистей, зап'ясть, ступень і щиколоток).
- Не розміщуйте на програвачі важкі або хиткі предмети.
- Не кладіть у дисковод жодні предмети, крім дисків. Це може пошкодити програвач або предмет.
- Перед переміщенням програвача виймайте диск із дисковода. Інакше диск може бути пошкоджений.
- Перед переміщенням програвача від'єднуйте від нього шнур живлення та інші кабелі.

#### **Джерела живлення**

- Поки програвач підключено до настінної розетки, він залишається під'єднаним до мережі змінного струму, навіть якщо він вимкнений.
- Від'єднайте програвач від настінної розетки, якщо довгий час не збираєтеся його використовувати. Щоб від'єднати шнур живлення, візьміться за штепсель, ніколи не тягніть за шнур.
- Дотримуйтеся наведених нижче правил, щоб уникнути ушкодження шнура живлення. Не використовуйте шнур живлення, якщо він пошкоджений, оскільки це може призвести до ураження електричним струмом або пожежі.
	- Не затискайте шнур живлення між програвачем і стіною, полицею тощо.
	- Не ставте важкі предмети на шнур живлення та не розтягуйте його.

#### **Регулювання гучності**

Не підвищуйте гучність під час прослуховування відрізків аудіопотоку з надто низьким рівнем аудіовходу або за відсутності аудіосигналів. Є ризик пошкодження слуху та динаміків, якщо звук сягне максимального рівня.

#### **Чищення**

Очищуйте корпус, панель і засоби керування м'якою тканиною. Не використовуйте абразивні матеріали, порошки для чищення або розчинники, зокрема спирт чи бензин.

#### **Диски для чищення, засоби чищення дисків і лінз**

Не використовуйте диски для чищення або засоби чищення дисків і лінз (зокрема, вологі очисники та спреї). Це може спричинити збої в роботі пристрою.

#### **Заміна частин**

У разі ремонту пристрою старі деталі можна здати для повторного використання або переробки.

#### **Підключення до роз'єму HDMI OUT**

Дотримуйтеся наведених нижче правил, оскільки неналежне поводження може призвести до пошкодження роз'єму HDMI OUT і штекера.

• Перевірте форму роз'єму HDMI OUT на задній панелі програвача та штекера HDMI і обережно зіставте їх. Не вставляйте штекер верхньою частиною донизу або під нахилом.

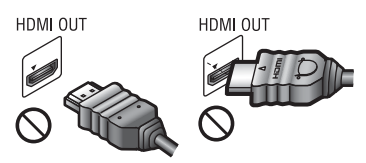

• Перед переміщенням програвача від'єднуйте кабель HDMI.

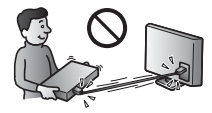

• Під'єднуючи або від'єднуючи кабель HDMI, тримайте штекер HDMI прямо. Не вкручуйте штекер HDMI і не вставляйте його в роз'єм HDMI OUT із силою.

#### **Перегляд 3D-відеозображень**

Деякі люди можуть відчувати дискомфорт (наприклад, напруження очей, втому або нудоту) під час перегляду 3D-відеозображень. Компанія Sony рекомендує всім глядачам робити регулярні перерви під час перегляду 3D-відеозображень. Тривалість і частота перерв залежить від конкретної особи. Потрібно вирішити, як буде краще саме для вас. Якщо відчуваєте дискомфорт, слід припинити перегляд 3D-відеозображень, доки це відчуття не зникне. За потреби зверніться до лікаря. Також слід переглянути (i) посібник з експлуатації та/або застереження до будь-якого іншого пристрою, який використовується із цим продуктом, і до вмісту носіїв Blu-ray, відтворюваного за допомогою цього

продукту, а також (ii) ознайомитися з останньою інформацією на нашому веб-сайті\*. Зір у маленьких дітей (особливо до шести років) перебуває ще на стадії розвитку. Перш ніж дозволити дітям переглядати 3D-відеозображення, проконсультуйтеся з лікарем (наприклад, педіатром або офтальмологом). Дорослі мають наглядати за маленькими дітьми, забезпечуючи дотримання дітьми наведених вище рекомендацій.

**\* Для користувачів у країнах Європи** http://www.sony-europe.com/myproduct/

#### **ВАЖЛИВА ПРИМІТКА**

Обережно! Цей програвач може відображати нерухоме відеозображення або екранне повідомлення на екрані телевізора протягом необмеженого часу. Якщо залишити нерухоме відеозображення або екранне повідомлення на екрані телевізора на довгий час, це може призвести до неусувного пошкодження екрана телевізора. Особливо чутливі до цього телевізори із плазмовими екранами та проекційні телевізори.

У разі виникнення запитань або проблем, пов'язаних із програвачем, зверніться до місцевого дилера продукції Sony.

#### **Захист від копіювання**

Як носії Blu-ray™, так і DVD використовують покращені системи захисту вмісту. Ці системи, що мають назви AACS (Advanced Access Content System покращена система доступу до вмісту) і CSS (Content Scramble System — система кодування вмісту), передбачають деякі обмеження на відтворення, аналоговий вихід і подібні функції. Керування цим виробом і обмеження, що поширюються на нього, можуть відрізнятися залежно від дати придбання, оскільки керівництво AACS може ухвалити або змінити правила обмежень після моменту придбання.

#### <span id="page-5-0"></span>**Примітка щодо Cinavia**

У виробі застосовано технологію Cinavia для обмеження використання неавторизованих копій комерційних фільмів і відео, а також звукових доріжок до них. Якщо виявлено несанкціоноване використання копії, на екрані відображається відповідне повідомлення, а відтворення чи копіювання припиняється.

Додаткові відомості про технологію Cinavia надано в інформаційному інтернетцентрі для клієнтів Cinavia за адресою http://www.cinavia.com. Для отримання додаткової інформації про Cinavia поштою надішліть листівку зі своєю поштовою адресою на адресу: Cinavia Consumer Information Center, P.O. Box 86851, San Diego, CA, 92138, USA.

#### **Авторські права й товарні знаки**

- «AVCHD» і логотип «AVCHD 3D/ Progressive» є товарними знаками Panasonic Corporation і Sony Corporation.
- Java є товарним знаком компанії Oracle і/або її дочірніх компаній.
- $\cdot\cdot\cdot\cdot$ , «XMB» та «xross media bar» є товарними знаками Sony Corporation і Sony Computer Entertainment Inc.
- Вироблено за ліцензією Dolby Laboratories. Dolby, Pro Logic і символ подвійної букви «D» є товарними знаками Dolby Laboratories.
- Вироблено за ліцензією з використанням патентів США № 5956674; 5974380; 6226616; 6487535; 7212872; 7333929; 7392195; 7272567 та інших виданих патентів і заявок на видачу патентів США та інших країн. DTS-HD, Символ, а також поєднання DTS-HD та Символу є зареєстрованими товарними знаками, а DTS-HD Master Audio — товарним знаком DTS, Inc. До продукту належить програмне забезпечення. © DTS, Inc. Усі права захищені.
- Терміни HDMI<sup>®</sup> і HDMI High-Definition Multimedia Interface, а також логотип HDMI є товарними знаками HDMI Licensing LLC у Сполучених Штатах Америки та інших країнах.
- Blu-ray Disc™, Blu-ray™, Blu-ray 3D™, BD-Live™, BONUSVIEW™ і відповідні логотипи є товарними знаками Blu-ray Disc Association.
- «Логотип DVD» є товарним знаком Корпорації з ліцензування DVD-формату й логотипа.
- Логотипи «DVD+RW», «DVD-RW», «DVD+R», «DVD-R», «DVD VIDEO» та «CD» є товарними знаками.
- «BRAVIA» є товарним знаком Sony Corporation.
- Ліцензію на технологію аудіокодування MPEG Layer-3 та відповідні патенти надано Інститутом Фраунгофера (Fraunhofer IIS) і компанією Thomson.
- Цей виріб містить технологію, яка є інтелектуальною власністю Verance Corporation і захищається патентом США № 7369677, а на певні її аспекти поширюються видані патенти США та інших країн, заявки на видачу патентів і закони про захист прав інтелектуальної власності та комерційної таємниці. Cinavia є товарним знаком Verance Corporation. © Verance Corporation, 2004—2010 рр. Усі права належать корпорації Verance. Відтворення конструкції виробу та його розбирання заборонені.
- Windows Media є товарним знаком або зареєстрованим товарним знаком Microsoft Corporation у Сполучених Штатах Америки та/або інших країнах. Цей виріб містить технологію, на яку поширюються певні права інтелектуальної власності Microsoft. Використання та поширення цієї технології окремо від даного виробу без відповідних ліцензій Microsoft заборонені.

Власники вмісту використовують технологію доступу до вмісту PlayReady™ від Microsoft для захисту інтелектуальної власності, включно із вмістом, на який поширюється право інтелектуальної власності. У пристрої використовується технологія PlayReady для доступу до вмісту, захищеного технологіями PlayReady та/або WMDRM. Якщо пристрій не застосовуватиме відповідні обмеження на використання вмісту, власники вмісту можуть вимагати від Microsoft спростування придатності пристрою до відтворення вмісту, захищеного технологією PlayReady. Таке спростування не має поширюватися на незахищений вміст або вміст, захищений іншими технологіями керування доступом до вмісту. Власники вмісту можуть вимагати від користувачів оновлення PlayReady для доступу до вмісту. Якщо оновлення відхилити, неможливо буде отримати доступ до вмісту, що вимагає оновлення.

• Технологія розпізнавання музики та відео, а також пов'язані дані надаються Gracenote®. Gracenote — це галузевий стандарт, що застосовується до технології розпізнавання музики та забезпечення пов'язаного вмісту. Щоб отримати докладнішу інформацію, відвідайте веб-сайт www.gracenote.com. Дані про компакт-диски, DVD, Blu-ray Disc, а також музичні та відеодані від Gracenote, Inc., © Gracenote, 2000 теперішній час. Програмне забезпечення Gracenote, © Gracenote, 2000 теперішній час. До цих продукту та послуги застосовуються один або кілька патентів, які належать Gracenote. Відвідайте веб-сайт Gracenote, щоб отримати перелік чинних патентів Gracenote, який постійно оновлюється. Gracenote, CDDB, MusicID, MediaVOCS, емблема та логотип Gracenote і логотип «Powered by Gracenote» є зареєстрованими товарними знаками або товарними знаками Gracenote у Сполучених Штатах та/або інших країнах.

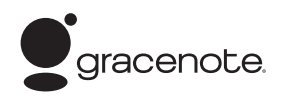

- Wi-Fi $^{\circledR}$ , Wi-Fi Protected Access $^{\circledR}$ і Wi-Fi Alliance® є зареєстрованими знаками Wi-Fi Alliance.
- Wi-Fi CERTIFIED™, WPA™, WPA2™ та Wi-Fi Protected Setup™ є знаками Wi-Fi Alliance.
- Логотип Wi-Fi CERTIFIED  $\epsilon$ сертифікаційним знаком Wi-Fi Alliance.
- Знак Wi-Fi Protected Setup є знаком Wi-Fi Alliance.
- DLNA®, логотип DLNA і DLNA CERTIFIED™ є товарними знаками, знаками обслуговування або сертифікаційними знаками Digital Living Network Alliance.
- Комплект засобів розробки Opera<sup>®</sup> від Opera Software ASA. © Opera Software ASA, 2002—2012 рр. Усі права захищені.

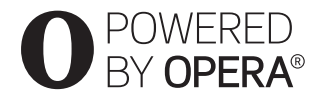

- Усі інші товарні знаки є товарними знаками відповідних власників.
- Назви інших систем і виробів у більшості випадків є товарними знаками або зареєстрованими товарними знаками відповідних виробників. Позначки ™ і ® у цьому документі не використовуються.

#### **Ліцензійна угода Gracenote®**

Ця програма або пристрій містить програмне забезпечення від компанії Gracenote, Inc., розташованої в Емерівілі (Emeryville), штат Каліфорнія, США (далі «Gracenote»). Програмне забезпечення Gracenote (далі «Програмне забезпечення Gracenote») дає програмі змогу виконувати ідентифікацію дисків і/або файлів, отримувати відомості про музичні твори (далі «Дані Gracenote»), зокрема назву, ім'я виконавця, номер запису й заголовок, із серверів в Інтернеті або вбудованих баз даних (у сукупності «Сервери Gracenote»),

а також виконувати інші функції. Даними Gracenote дозволено користуватися лише за допомогою призначених для цього функцій кінцевого користувача цієї програми або пристрою.

Ви погоджуєтеся користуватися Даними Gracenote, Програмним забезпеченням Gracenote і Серверами Gracenote лише для особистих некомерційних потреб. Ви погоджуєтеся не переуступати, не копіювати й не передавати Програмне забезпечення Gracenote і будь-які Дані Gracenote третім особам. ВИ ПОГОДЖУЄТЕСЯ КОРИСТУВАТИСЯ ДАНИМИ GRACENOTE, ПРОГРАМНИМ ЗАБЕЗПЕЧЕННЯМ GRACENOTE І СЕРВЕРАМИ GRACENOTE ЛИШЕ НА ЗАЗНАЧЕНИХ У ЦІЙ УГОДІ УМОВАХ.

Ви погоджуєтеся з тим, що в разі порушення цих обмежень дія вашої невиняткової ліцензії на використання Даних Gracenote, Програмного забезпечення Gracenote і Серверів Gracenote припиниться. У разі припинення дії ліцензії ви погоджуєтеся припинити будь-яке використання Даних Gracenote, Програмного забезпечення Gracenote і Серверів Gracenote. Gracenote зберігає всі права, зокрема всі права власності, на Дані Gracenote, Програмне забезпечення Gracenote і Сервери Gracenote. За жодних умов Gracenote не несе відповідальності за оплату будь-якої наданої вами інформації. Ви погоджуєтеся з тим, що Gracenote, Inc. від свого імені може примусити вас дотримуватися цих прав відповідно до цієї Угоди.

Служба Gracenote використовує унікальний ідентифікатор відстеження запитів для ведення статистики. Довільне призначення числового ідентифікатора дає службі Gracenote можливість вести облік запитів без одержання особистої інформації про користувача. Додаткову інформацію див. на веб-сторінці з відомостями про політику конфіденційності Gracenote щодо служби Gracenote.

Програмне забезпечення Gracenote і кожен компонент Даних Gracenote надаються в користування за ліцензією «ЯК Є». Gracenote не робить жодних заяв і не дає жодних гарантій, прямих або непрямих, щодо точності будь-яких Даних Gracenote на Серверах Gracenote. Компанія Gracenote зберігає за собою право видаляти дані із Серверів Gracenote або змінювати категорії даних із будь-якої причини, які компанія Gracenote вважатиме достатньо вагомими. Компанія Gracenote не дає гарантії безпомилкової або безперебійної роботи Програмного забезпечення Gracenote або Серверів Gracenote. Компанія Gracenote не зобов'язується надавати користувачеві будь-які нові вдосконалені або додаткові типи чи категорії Даних, які може надавати в майбутньому, і зберігає за собою право в будь-який час припинити надання своїх послуг.

КОМПАНІЯ GRACENOTE НЕ НАДАЄ ЖОДНИХ ГАРАНТІЙ, ПРЯМИХ АБО НЕПРЯМИХ, ВКЛЮЧНО, БЕЗ ОБМЕЖЕНЬ, З НЕПРЯМИМИ ГАРАНТІЯМИ ТОВАРНОЇ ПРИДАТНОСТІ, ПРИДАТНОСТІ ДЛЯ ДОСЯГНЕННЯ ПЕВНОЇ МЕТИ, ПРАВА ВЛАСНОСТІ, А ТАКОЖ ГАРАНТІЄЮ ДОТРИМАННЯ АВТОРСЬКИХ ПРАВ І ПРАВ ВЛАСНОСТІ. КОМПАНІЯ GRACENOTE НЕ НАДАЄ ЖОДНИХ ГАРАНТІЙ ВІДНОСНО РЕЗУЛЬТАТІВ, ЩО БУДУТЬ ОТРИМАНІ ВНАСЛІДОК ВИКОРИСТАННЯ ВАМИ ПРОГРАМНОГО ЗАБЕЗПЕЧЕННЯ GRACENOTE АБО БУДЬ-ЯКОГО СЕРВЕРА GRACENOTE. ЗА ЖОДНИХ УМОВ КОМПАНІЯ GRACENOTE НЕ НЕСЕ ВІДПОВІДАЛЬНОСТІ ЗА БУДЬ-ЯКІ НЕПРЯМІ АБО ВИПАДКОВІ ЗБИТКИ, ВТРАЧЕНУ ВИГОДУ АБО ВТРАЧЕНІ ПРИБУТКИ. © Gracenote, Inc., 2009 р.

# **Зміст**

- [2 УВАГА!](#page-1-0)
- [3 Запобіжні заходи безпеки](#page-2-0)

## **[Початок роботи](#page-9-0)**

- [10 Керівництво з частин і засобів керування](#page-9-1)
- [15 Крок 1. Додаткове обладнання, що входить у комплект](#page-14-0)  постачання
- [15 Крок 2. Підключення програвача](#page-14-1)
- [17 Крок 3. Підготовка до підключення до мережі](#page-16-0)
- [18 Крок 4. Просте настроювання](#page-17-0)

#### **[Відтворення](#page-18-0)**

- [19 Відтворення диска](#page-18-1)
- [21 Відтворення із пристрою USB](#page-20-0)
- [21 Відтворення через мережу](#page-20-1)
- [24 Доступні функції](#page-23-0)

#### **[Інтернет](#page-26-0)**

[27 Перегляд веб-сайтів](#page-26-1)

#### **[Налаштування та регулювання](#page-29-0)**

- [30 Використання меню налаштувань](#page-29-1)
- [30 \[Network Update\] \(Оновлення через мережу\)](#page-29-2)
- [30 \[Screen Settings\] \(Налаштування екрана\)](#page-29-3)
- [32 \[Audio Settings\] \(Налаштування аудіо\)](#page-31-0)
- [33 \[BD/DVD Viewing Settings\] \(Налаштування перегляду](#page-32-0)  дисків BD/DVD)
- [34 \[Parental Control Settings\] \(Налаштування батьківського контролю\)](#page-33-0)
- [34 \[Music Settings\] \(Налаштування музики\)](#page-33-1)
- [35 \[System Settings\] \(Налаштування системи\)](#page-34-0)
- [37 \[Network Settings\] \(Налаштування мережі\)](#page-36-0)
- [38 \[Easy Network Settings\] \(Спрощені налаштування мережі\)](#page-37-0)
- [38 \[Resetting\] \(Скидання налаштувань\)](#page-37-1)

# **[Додаткові відомості](#page-38-0)**

- [39 Виправлення неполадок](#page-38-1)
- [45 Технічні характеристики](#page-44-0)

#### <span id="page-9-0"></span>**Початок роботи**

# <span id="page-9-1"></span>**Керівництво з частин і засобів керування**

## **Передня панель**

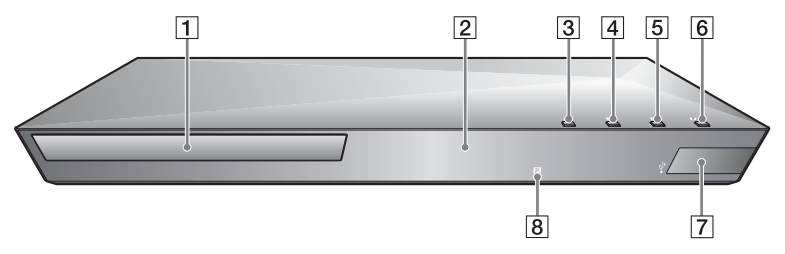

٣ö

На клавіші  $\blacktriangleright$  є тактильна крапка. Вона слугує орієнтиром під час керування програвачем.

- A **Дисковод**
- B **Екран передньої панелі**
- $3 \triangle$  **(відкривання/закривання)**
- D N **(відтворення)**
- $\boxed{5}$  **(зупинення)**
- F [**/**1 **(увімк./очікування)** Увімкнення програвача або встановлення режиму очікування.
- <span id="page-9-2"></span> $\boxed{7}$  Pos'em  $\sqrt{l}$  (USB) Роз'єм для під'єднання пристрою USB.
- H **Датчик пульта дистанційного керування**

#### <span id="page-9-3"></span>**Блокування дисковода (блокування від дітей)**

Можна заблокувати дисковод для уникнення його випадкового відкривання.

Коли програвач увімкнено, натисніть і утримуйте кнопку **N** довше 10 секунд, щоб заблокувати або розблокувати дисковод.

# **Задня панель**

<span id="page-10-0"></span>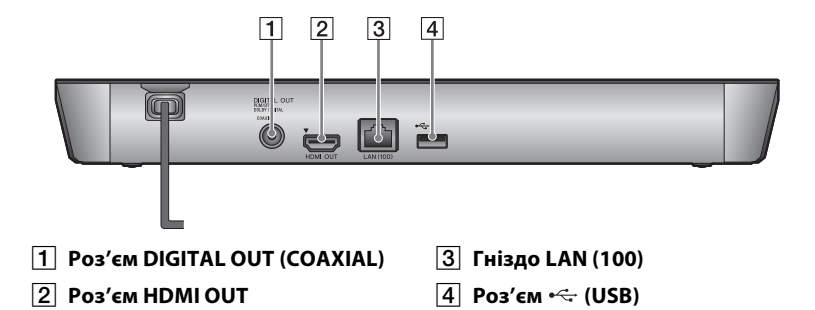

## **Пульт**

Доступні функції пульта дистанційного керування відрізняються залежно від диска або ситуації.

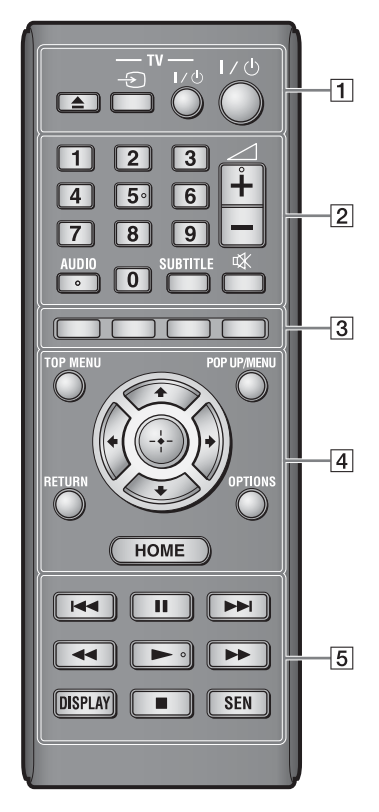

## ö

Цифрова кнопка 5, кнопки AUDIO,  $\angle$  + і $\blacktriangleright$  мають тактильні крапки. Вони слугують орієнтирами під час керування програвачем.

#### $\boxed{1} \triangleq$  (відкривання/закривання)

Відкривання або закривання дисковода.

#### **-TV-** t **(вибір входу телевізора)**

Переключення між телевізором та іншими джерелами вхідного сигналу.

#### **-TV-** [**/**1 **(телевізор увімк./ очікування)**

Увімкнення телевізора або встановлення режиму очікування.

#### [**/**1 **(увімк./очікування)**

Увімкнення програвача або встановлення режиму очікування.

#### B **Кнопки із цифрами (0 — 9)**

Введення номерів розділів/глав/ доріжок тощо.

# $\boldsymbol{\omega}$

Номери доріжок розпізнаються лише на дисках CD-DA (музикальні компакт-диски).

2 **(гучність) +/–** Регулювання гучності телевізора.

#### **AUDIO [\(стор. 33\)](#page-32-1)**

Вибір мовної доріжки для дисків BD-ROM і DVD VIDEO, на яких

записано кілька мовних доріжок. Вибір звукової доріжки на компакт-диску.

#### **SUBTITLE [\(стор. 33\)](#page-32-2)**

Вибір мови субтитрів для дисків BD-ROM і DVD VIDEO, на яких субтитри записано кількома мовами.

#### **(вимкнення звуку)**

Тимчасове вимкнення звуку.

#### **[3] Кольорові кнопки (червона/ зелена/жовта/синя)**

Клавіші швидкого доступу до інтерактивних функцій.

#### **D** TOP MENU

Відкривання або закривання основного меню диска BD або DVD.

#### **POP UP/MENU**

Відкривання або закривання спливаючого меню диска BD-ROM або меню диска DVD.

#### **OPTIONS [\(стор. 24\)](#page-23-1)**

Відображення доступних функцій на екрані.

#### **HOME**

Вхід у головне меню програвача. Відображення шпалер після натискання значка категорії в головному меню.

#### **RETURN**

Повернення до попереднього подання.

# **←/↑/↓/→**

Переміщення рядка підсвічування для вибору відображеного елемента.

#### **Центральна кнопка (ENTER)**

Відкриття вибраного елемента.

#### **Б 144/>> (попередній/ наступний)**

Перехід до попереднього/ наступного елемента: глави, доріжки або файлу.

#### **П** (пауза)

Призупинення або відновлення відтворення.

#### m**/**M **(перемотування назад/перемотування вперед)**

- Швидке перемотування вмісту диска назад або вперед у разі натискання кнопки під час відтворення. Швидкість пошуку змінюється після кожного натискання кнопки під час відтворення відео.
- У разі утримання довше однієї секунди в режимі паузи вмикається вповільнене відтворення.
- У разі короткого натискання кнопки в режимі паузи вмикається покадрове відтворення.

#### N **(відтворення)**

Початок або відновлення відтворення.

#### **DISPLAY [\(стор. 20\)](#page-19-0)**

Відображення відомостей про відтворюваний вміст і перегляд веб-сторінок на екрані.

#### **■** (зупинення)

Зупинення відтворення та збереження в пам'яті моменту зупинки (точка відновлення відтворення). Для відео або музичної композиції точкою відновлення відтворення є момент останнього відтворення, а для фотоальбому — остання переглянута фотографія.

#### **SEN [\(стор. 21\)](#page-20-2)**

Доступ до мережної служби «Sony Entertainment Network™».

# **Відображення головного меню**

Головне меню відображається після натискання HOME. Виберіть категорію за допомогою  $\leftarrow$ / $\rightarrow$ . Виберіть елемент за допомогою  $\biguparrow/\bigdownarrow$ і натисніть ENTER.

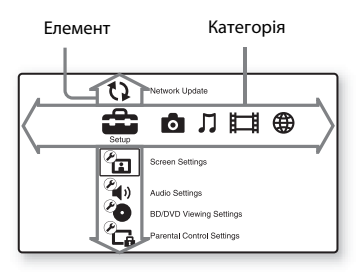

- [Setup] (Настроювання): регулювання налаштувань програвача.
- [Photo] (Фото): відображення фотографій.
- [Music] (Музика): відтворення музики.
- [Video] (Відео): відтворення відео.
- **(49)** [Network] (Мережа): відображення елементів мережі.

# <span id="page-14-3"></span><span id="page-14-0"></span>**Крок 1. Додаткове обладнання, що входить у комплект постачання**

Перевірте наявність перелічених далі елементів.

- Пульт дистанційного керування (пульт) (1)
- Батареї R6 (розмір AA) (2)

# <span id="page-14-2"></span><span id="page-14-1"></span>**Крок 2. Підключення програвача**

Не під'єднуйте шнур живлення, доки не встановлено всі підключення.

#### **Підключення програвача до телевізора**

Підключіть програвач до телевізора швидкісним кабелем HDMI.

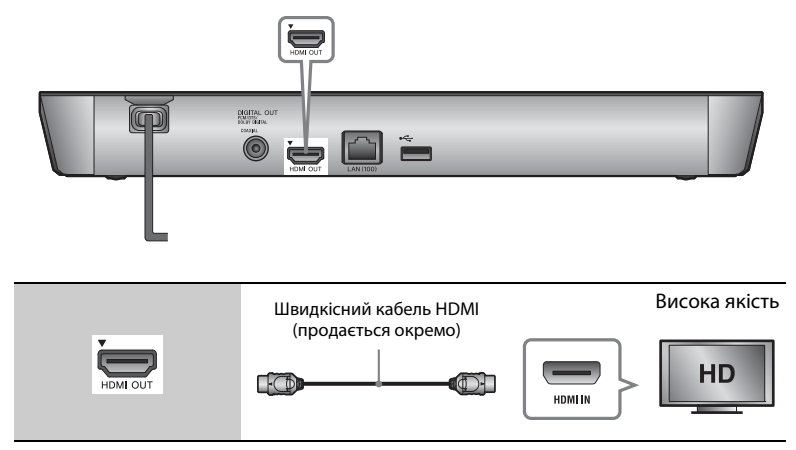

# $\mathbf{G}$

Не під'єднуйте програвач через пристрій відеозаписування (VCR). На відеосигнали від пристроїв відеозаписування можуть впливати системи захисту авторських прав, що спричиняють викривлення зображення на екрані телевізора.

# **Підключення аудіо-/відеопідсилювача (приймача)**

Виберіть один із наведених методів підключення залежно від вхідних роз'ємів, розташованих на аудіо-/відеопідсилювачі (приймачі). У разі вибору  $\bullet$  або  $\bullet$ необхідно здійснити відповідні налаштування в меню [Audio Settings] (Налаштування аудіо) [\(стор. 32\)](#page-31-2).

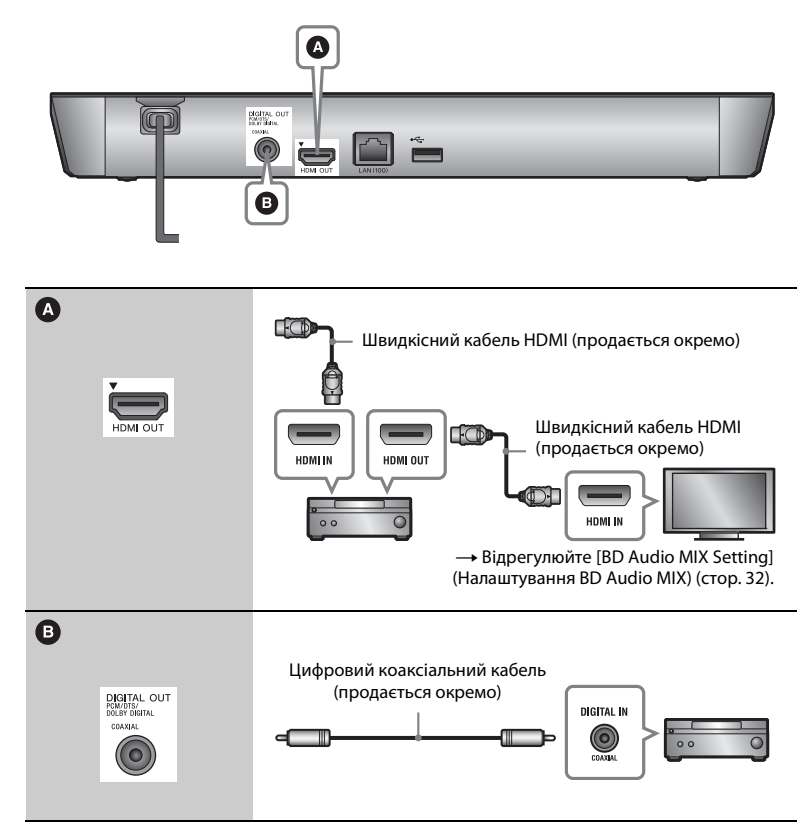

# <span id="page-16-1"></span><span id="page-16-0"></span>**Крок 3. Підготовка до підключення до мережі**

Якщо не потрібно підключати програвач до мережі, перейдіть до розділу [«Крок 4. Просте](#page-17-0)  [настроювання» \(стор. 18\)](#page-17-0).

# **Дротове підключення**

Вставте мережний кабель у роз'єм LAN (100) на програвачі.

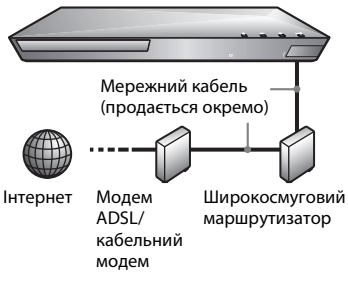

# .<br>ت

Рекомендовано використовувати екранований з'єднувальний кабель (мережний кабель), прямого підключення або перехресний.

# **Бездротове підключення через USB (лише для BDP-S4100)**

Вимкніть програвач, потім підключіть адаптер USB для бездротового підключення до локальної мережі (UWA-BR100 (продається окремо)) до роз'єму USB на задній панелі програвача.

# Ĺ٤

- Адаптер USB для бездротового підключення до локальної мережі може бути недоступний у певних регіонах або країнах.
- Чутливість приймання змінюється залежно від середовища. За необхідності використовуйте кабель-подовжувач, що додається до адаптера USB бездротової локальної мережі.

Адаптер USB для бездротового підключення до локальної мережі

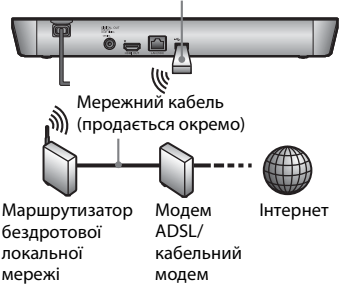

# **Бездротове підключення (лише для BDP-S5100)**

Використовуйте функцію бездротової локальної мережі, вбудовану у програвач.

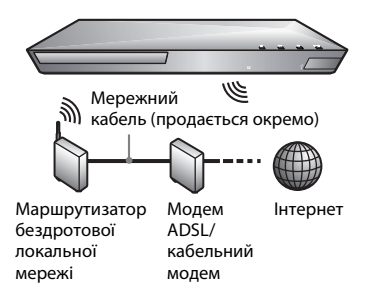

# <span id="page-17-0"></span>**Крок 4. Просте настроювання**

#### **За першого ввімкнення**

Трохи зачекайте, доки програвач не ввімкнеться й не запустить [Easy Initial Settings] (Прості початкові налаштування).

**1 Вставте дві батареї R6 (розміру AA), зіставивши кінці** 3 **та** # **батарей із позначками у відсіку для батарей.**

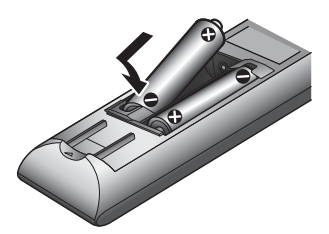

**2 Підключіть програвач до мережі живлення.**

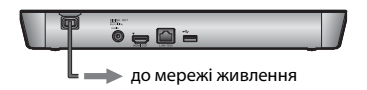

**3 Натисніть** [**/**1**, щоб увімкнути програвач.**

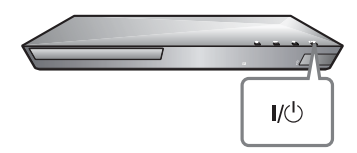

- **4 Увімкніть телевізор і виберіть на ньому тип вхідного сигналу. На екрані телевізора відобразиться сигнал від програвача.**
- **5 Виконайте [Easy Initial Settings] (Прості початкові налаштування).**

Слідуючи інструкціям на екрані, виконайте основні налаштування за допомогою кнопок  $\leftarrow$ / $\uparrow$ / $\downarrow$ / $\rightarrow$ та ENTER на пульті.

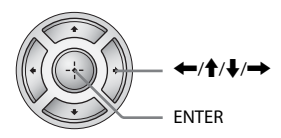

# $\mathbf{A}$

Коли [Easy Initial Settings] (Прості початкові налаштування) завершено, виберіть [Easy Network Settings] (Прості налаштування мережі), щоб скористатися мережними функціями програвача.

#### <span id="page-18-0"></span>**Відтворення**

# <span id="page-18-1"></span>**Відтворення диска**

Інформацію про підтримувані диски див. на [стор. 45](#page-44-1).

- **1 Перемкніть селектор входу на телевізорі, щоб сигнал від програвача з'явився на екрані телевізора.**
- **2 Натисніть** Z **і покладіть диск у дисковод.**

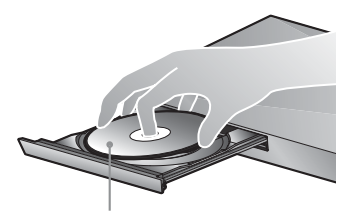

Стороною із записом донизу

**3** Натисніть **△**, щоб закрити дисковод.

Почнеться відтворення. Якщо відтворення не почнеться автоматично, виберіть значок у категорії [Video] (Відео), [Music] (Музика) або [Photo] (Фото) і натисніть ENTER.

# **Перегляд вмісту BONUSVIEW/ BD-LIVE**

Деякі диски BD-ROM із логотипом «BD-LIVE»\* мають бонусний вміст та інші дані, які можна завантажити для відтворення.

 $*$  BD $LIVE$ 

#### **1 Під'єднайте запам'ятовувальний пристрій USB до роз'єму USB на задній панелі програвача [\(стор. 11\)](#page-10-0).**

Використовуйте запам'ятовувальний пристрій USB об'ємом не менше 1 ГБ.

#### **2 Приготуйтеся до перегляду BD-LIVE (лише за наявності функції BD-LIVE).**

- Підключіть програвач до мережі [\(стор. 17\).](#page-16-1)
- Установіть для параметра [BD Internet Connection] (З'єднання BD з Інтернетом) у меню [BD/DVD Viewing Settings] (Налаштування перегляду BD/DVD) значення [Allow] (Дозволити) [\(стор. 34\).](#page-33-2)

## **3 Вставте диск BD-ROM із вмістом BONUSVIEW/BD-LIVE.**

Метод керування відрізняється залежно від диска. Скористайтеся посібником користувача, що додається до диска.

# ٣ö

Щоб видалити дані з пам'яті USB, виберіть команду [Delete BD Data] (Видалити дані BD) у категорії [Video] (Відео) і натисніть ENTER. Усі дані, збережені в папці buda, будуть видалені.

Можна переглядати диски Blu-ray 3D із логотипом «Blu-ray 3D»\*.

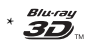

- **1 Приготуйтеся до перегляду диска Blu-ray 3D.**
	- Підключіть програвач до сумісного з форматом 3D пристрою за допомогою швидкісного кабелю HDMI.
	- Налаштуйте параметри [3D Output Setting] (Налаштування виходу 3D) і [TV Screen Size Setting for 3D] (Налаштування розміру екрана телевізора для 3D) у меню [Screen Settings] (Налаштування екрана) [\(стор. 30\).](#page-29-4)

# **2 Вставте диск Blu-ray 3D.**

Метод керування відрізняється залежно від диска. Скористайтеся посібником користувача, що додається до диска.

# ې.<br>م

Скористайтеся також посібниками користувача, що додаються до телевізора та під'єднаного пристрою, для отримання потрібної інформації.

# **Використання Blu-ray 3D Відображення відомостей про відтворюваний вміст**

<span id="page-19-0"></span>Відомості про відтворюваний вміст тощо можна переглянути, натиснувши DISPLAY. Відомості, що відображаються, залежать від типу диска та стану програвача.

Приклад: під час відтворення диска BD-ROM

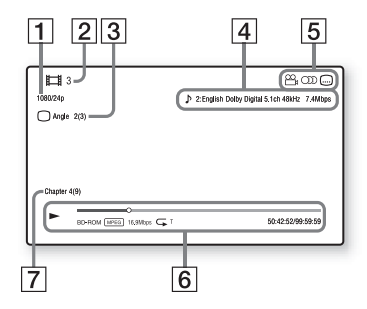

- 1 Роздільна здатність відео на виході/частота відеосигналу
- $|2|$  Номер або ім'я розділу
- |3| Вибраний кут відтворення
- |4| Вибране налаштування аудіо
- **5** Доступні функції (кут $\alpha$ , аудіо  $OD$ , субтитри  $\Box$ )
- F Відомості про відтворюваний вміст Відображення режиму відтворення, панелі стану відтворення, типу диска, відеокодека, швидкості передавання відео, типу повтору, часу відтворення та загальної тривалості відтворення.
- |7| Номер глави

# <span id="page-20-0"></span>**Відтворення із пристрою USB**

[«Підтримувані типи файлів»](#page-46-0) див. на [стор. 47.](#page-46-0)

**1 Під'єднайте пристрій USB до роз'єму USB на програвачі [\(стор. 10\).](#page-9-2)**

Перед під'єднанням скористайтеся посібником користувача, що додається до пристрою USB, для отримання потрібної інформації.

- **2 У головному меню виберіть категорію [Video] (Відео), [Music] (Музика) або [Photo] (Фото) за допомогою** <**/**,**.**
- **3 Виберіть параметр [USB device] (Пристрій USB) за допомогою кнопок ↑/** i натисніть ENTER.

# <span id="page-20-1"></span>**Відтворення через мережу**

# <span id="page-20-2"></span>**Використання Sony Entertainment Network**

Sony Entertainment Network слугує порталом, з якого вибраний інтернетвміст і різноманітні розваги, доступні на запит, можуть надходити просто на ваш програвач.

## ٣,

- Перед відтворенням деякого інтернетвмісту необхідна реєстрація, яку можна пройти на ПК.
- Деякий інтернет-вміст може бути недоступний у певних регіонах або країнах.
- **1 Підключіть програвач до мережі [\(стор. 17\)](#page-16-1).**
- **2 Натисніть кнопку SEN на пульті.**
- **3 Виберіть інтернет-вміст і різноманітні розваги, доступні на**  запит, за допомогою ←/↑**↓/→ і натисніть ENTER.**

#### **Панель керування потоковим відео**

Панель керування з'являється з початком відтворення відеофайлу. Відображувані елементи можуть відрізнятися залежно від постачальників інтернет-вмісту. Для повторного відображення натисніть DISPLAY.

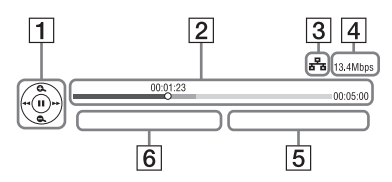

- 1 Екран керування Вибирайте елементи керування відтворенням кнопками  $\leftarrow/\uparrow/\downarrow$ / $\rightarrow$  aбо ENTER.
- 2 Панель стану відтворення Панель стану; курсор, що позначає поточне положення відтворення; тривалість відтворення; тривалість відеофайлу.
- C Стан мережі є індикатором рівня сигналу для бездротового з'єднання. Позначка <del>в<sup>е</sup>д</del> є індикатором дротового підключення.
- D Швидкість передавання даних у мережі
- E Ім'я наступного відеофайлу
- F Ім'я поточного відеофайлу

# **Відтворення файлів у домашній мережі (DLNA)**

Виріб, сумісний із DLNA, може відтворювати відео/музику/ фотографії, збережені на іншому виробі, який підтримує технологію DLNA, через мережу.

- **1 Приготуйтеся до використання DLNA.**
	- Підключіть програвач до мережі [\(стор. 17\).](#page-16-1)
	- Приготуйте інші потрібні вироби, сумісні з DLNA. Скористайтеся посібником користувача, що додається до виробу.

# **Відтворення файлу із сервера DLNA через цей пристрій (програвач DLNA)**

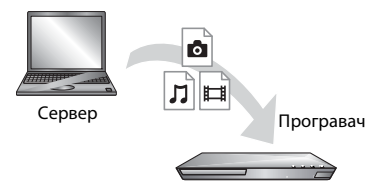

Виберіть значок сервера DLNA у категорії [Video] (Відео),  $\Box$  [Music] (Музика) або  $\Box$  [Photo] (Фото), потім виберіть потрібний файл для відтворення.

## **Відтворення файлу із сервера DLNA через інший виріб (рендерер)**

Під час відтворення файлів із сервера DLNA на цьому пристрої для керування відтворенням можна використовувати виріб (телефон тощо), сумісний із контролером DLNA.

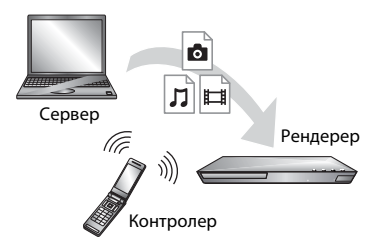

Керуйте цим пристроєм за допомогою контролера DLNA. Скористайтеся посібником користувача, що додається до контролера DLNA.

# **Відтворення однакової музики в різних кімнатах (PARTY STREAMING)**

Можна відтворювати музичні файли на програвачі (хост PARTY) в інших кімнатах одночасно за допомогою виробів Sony (гість PARTY), сумісних із DLNA та функцією PARTY STREAMING, або навпаки.

#### **1 Приготуйтеся до сеансу PARTY STREAMING.**

- Підключіть програвач до мережі [\(стор. 17\)](#page-16-1).
- Підключіть вироби, сумісні з функцією PARTY STREAMING, до мережі.

#### **Використання програвача як хоста PARTY**

Виберіть доріжку в категорії [Music] (Музика), потім виберіть [Start PARTY] (Запуск PARTY) у меню параметрів для запуску PARTY.

#### **Використання програвача як гостя PARTY**

Виберіть [PARTY] у категорії [Music] (Музика), потім виберіть значок виробу, що є хостом PARTY.

# G

Асортимент виробів, сумісних із функцією PARTY STREAMING, може відрізнятися залежно від регіону.

## **Використання програми «TV SideView»**

«TV SideView» — це безкоштовна мобільна програма для віддалених пристроїв (таких як смартфон тощо). Використовуючи програму «TV SideView» із цим програвачем, можна легко відтворювати на ньому вміст, керуючи ним зі свого віддаленого пристрою. Можна запускати службу або програму безпосередньо з віддаленого пристрою та переглядати відомості про диск під час його відтворення. «TV SideView» також можна використовувати як пульт дистанційного керування та екранну клавіатуру. Перед першим використанням пристрою із програмою «TV SideView» із програвачем обов'язково зареєструйте пристрій, на якому встановлено «TV SideView». Слідуйте інструкціям на екрані пристрою «TV SideView» для

# $\mathbf{G}$

Реєстрацію можна пройти лише з головного меню.

проходження реєстрації.

# <span id="page-23-1"></span><span id="page-23-0"></span>**Доступні функції**

Натискання кнопки OPTIONS надає доступ до різноманітних налаштувань і елементів керування відтворенням. Доступні елементи залежать від ситуації.

- **Загальні функції**
- x **[Repeat Setting] (Налаштування повтору):** установлення режиму повтору.
- **[3D Menu]** (Меню 3D):
	- [Simulated 3D] (Імітація 3D): регулювання імітації ефекту 3D.
	- [3D Depth Adjustment] (Регулювання насиченості ефекту 3D): регулювання насиченості 3D-зображення.
	- [2D Playback] (Відтворення у форматі 2D): переключення відтворення на формат 2D.
- x **[Play] (Відтворення)/[Stop] (Зупинення):** початок або зупинення відтворення.
- x **[Play from start] (Відтворення з початку):** відтворення елемента з початку.
- x **[Change Category] (Змінення категорії):** переключення між категоріями [Video] (Відео),  $\prod$  [Music] (Музика) і  $\bigcirc$  [Photo] (Фото).
- **Лише [Video] (Відео)**
- x **[3D Output Setting] (Налаштування виходу 3D):** налаштування необхідності автоматичного виведення 3D-відео.
- **[A/V SYNC] (Синхронізація A/V):** регулювання інтервалу між зображенням і звуком затримкою аудіоряду відносно відеоряду (від 0 до 120 мілісекунд).
- x **[Video Settings] (Налаштування відео):**
	- [Picture Quality Mode] (Режим якості зображення): вибір налаштувань зображення для різних умов освітленості.
	- [BNR]: зменшення дефектів зображення у вигляді мозаїки.
	- [MNR]: зменшення незначного шуму на краях зображення (москітного шуму).
- x **[Pause] (Пауза):** призупинення відтворення.
- [Top Menu] (Основне меню): відображення основного меню диска BD або DVD.
- x **[Menu] (Меню)/[Popup Menu] (Спливаюче меню):** відображення спливаючого меню диска BD-ROM або меню диска DVD.
- x **[Title Search] (Пошук розділу):**  пошук розділу на диску BD-ROM/ DVD VIDEO та відтворення з початку розділу.
- x **[Chapter Search] (Пошук глави):**  пошук глави та відтворення з її початку.
- $\blacksquare$  [Audio] (Аудіо): переключення мовної доріжки для дисків BD-ROM і DVD VIDEO, на яких записано кілька мовних доріжок. Вибір звукової доріжки на компакт-диску.
- x **[Subtitle] (Субтитри):**  переключення мови субтитрів для дисків BD-ROM і DVD VIDEO, на яких субтитри записано кількома мовами.
- **[Angle] (Кут):** переключення кутів перегляду, якщо перегляд відео на диску BD-ROM/DVD VIDEO доступний під різними кутами.
- **[IP Content Noise Reduction] (Зниження шуму IP-вмісту):**  регулювання якості зображення інтернет-вмісту.
- **[Video Search] (Пошук відео):** відображення відомостей BD-ROM/DVD-ROM на основі технології Gracenote. Пошук пов'язаної інформації за допомогою ключових слів у програмному забезпеченні Gracenote, якщо вибрано [Cast] (Дані) або [Related] (Пов'язані відомості).

Відображення переліку назв, якщо вибрано [Playback History] (Історія відтворення) або [Search History] (Історія пошуку).

- **Лише [Music] (Музика)**
- x **[Add Slideshow BGM] (Додати фонову музику для показу слайдів):** реєстрація музичних файлів у пам'яті USB як фонової

музики для показу слайдів.

- x **[Start PARTY] (Запуск PARTY):**  запуск режиму PARTY за допомогою вибраного джерела. Цей елемент може не відображатися залежно від джерела.
- x **[Leave PARTY] (Вихід із PARTY):**  вихід із сеансу PARTY, у якому бере участь програвач. Функція PARTY STREAMING продовжує діяти серед інших задіяних виробів.
- x **[Close PARTY] (Закрити PARTY):**  закриття сеансу PARTY, у якому бере участь програвач. Функція PARTY STREAMING завершує роботу для всіх інших задіяних виробів.

**■ [Music Search] (Пошук музики):** 

відображення відомостей про звуковий компакт-диск (CD-DA) на основі технології Gracenote. Пошук пов'язаної інформації за допомогою ключових слів у програмному забезпеченні Gracenote, якщо вибрано [Track] (Доріжка), [Artist] (Виконавець) або [Related] (Пов'язані відомості). Відображення переліку назв, якщо вибрано [Playback History] (Історія відтворення) або [Search History] (Історія пошуку).

## **Лише [Photo] (Фото)**

- x **[Slideshow Speed] (Швидкість показу слайдів):** змінення швидкості показу слайдів.
- x **[Slideshow Effect] (Ефект показу слайдів):** установлення ефекту для показу слайдів.
- x **[Slideshow BGM] (Фонова музика для показу слайдів):**
	- [Off] (Вимк.): вимкнення функції.
	- [My Music from USB] (Моя музика на USB): вибір музичних файлів, зареєстрованих за допомогою команди [Add Slideshow BGM] (Додати фонову музику для показу слайдів).
	- [Play from Music CD] (Відтворення з музичного компакт-диска): вибір композицій на диску CD-DA.
- x **[Change Display] (Змінення відображення):** переключення між поданнями [Grid View] (Значки) і [List View] (Список).
- x **[View Image] (Перегляд зображення):** відображення вибраної фотографії.
- x **[Slideshow] (Показ слайдів):**  запуск показу слайдів.
- x **[Rotate Left] (Поворот ліворуч):**  повертання фотографії проти годинникової стрілки на 90 градусів.
- **[Rotate Right] (Поворот праворуч):** повертання фотографії за годинниковою стрілкою на 90 градусів.

#### <span id="page-26-0"></span>**Інтернет**

# <span id="page-26-1"></span>**Перегляд веб-сайтів**

Можна підключитися до Інтернету й насолоджуватися переглядом веб-сайтів.

- **1 Підготуйте інтернет-браузер.** Підключіть програвач до мережі [\(стор. 17\).](#page-16-1)
- **2 У головному меню виберіть [Network] (Мережа) за допомогою кнопок** <**/**,**.**
- **3** Виберіть параметр  $\frac{1}{2}$  [Internet **Browser] (Інтернет-браузер) за допомогою кнопок ↑/↓ і натисніть ENTER.**

# Ö.

Цей браузер не підтримує деякі функції веб-сайтів. Деякі веб-сайти можуть відображатися неправильно.

#### **Введення URL-адреси**

Виберіть [URL entry] (Введення URL-адреси) у меню параметрів. Введіть URL-адресу за допомогою екранної клавіатури, а потім виберіть [Enter].

#### **Установлення стартової сторінки за замовчуванням**

Під час відображення сторінки, яку потрібно встановити, виберіть [Set as start page] (Призначити стартовою сторінкою) у меню параметрів.

#### **Повернення до попередньої сторінки**

Виберіть [Previous page] (Попередня сторінка) у меню параметрів. Якщо попередня сторінка не відображається навіть після вибору параметра [Previous page] (Попередня сторінка), виберіть [Window List] (Список вікон) у меню параметрів, а потім виберіть у списку сторінку, на яку потрібно повернутися.

**Вихід з інтернет-браузера** Натисніть HOME.

# **Інформація, яка відображається в інтернет-браузері**

Відомості про веб-сайт можна переглянути, натиснувши DISPLAY. Відомості, що відображаються, можуть різнитися залежно від веб-сайту та стану сторінки.

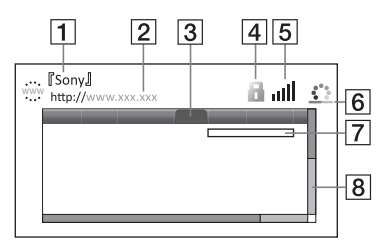

- 1 Назва сторінки
- 2 Адреса сторінки
- 3 Курсор

Переміщуйте курсор за допомогою кнопок  $\leftarrow$ / $\uparrow$ / $\downarrow$ / $\rightarrow$ . Наведіть курсор на посилання, за яким потрібно перейти, і натисніть ENTER. Відобразиться пов'язаний веб-сайт.

- $\boxed{4}$  Значок SSL Означає, що веб-сайт захищений, а підключення до нього є безпечним.
- E Індикатор рівня сигналу (лише для бездротового з'єднання з мережею)
- F Панель перебігу/значок завантаження Відображається під час читання сторінки або під час завантаження/передавання файлу.
- G Поле введення тексту Натисніть ENTER і виберіть [Input] (Введення) у меню параметрів, щоб відобразити екранну клавіатуру.

8 Смуга прокручування Натискайте кнопки  $\leftarrow$ / $\leftarrow$ / $\leftarrow$ / $\leftarrow$ для переміщення інформації, що відображається на сторінці, вліво, вгору, вниз або вправо.

# **Доступні функції**

Натискання кнопки OPTIONS надає доступ до різноманітних налаштувань і елементів керування. Доступні елементи залежать від ситуації.

- x **[Browser Setup] (Налаштування браузера):** відображення налаштувань інтернет-браузера.
	- [Zoom] (Масштабування): збільшення або зменшення розміру відображуваного вмісту.
	- [JavaScript Setup] (Налаштування JavaScript): увімкнення або вимкнення JavaScript.
	- [Cookie Setup] (Налаштування cookie): налаштування необхідності приймати файли cookie.
	- [SSL Alarm Display] (Відображення попередження про SSL): увімкнення або вимкнення SSL.
- $\blacksquare$  **[Input] (Введення):** відображення екранної клавіатури для введення символів під час перегляду веб-сайту.
- $\blacksquare$  [Break] (Розрив): перенесення курсору до наступного рядка в полі введення тексту.
- $\blacksquare$  [Delete] (Видалити): видалення одного символу з лівого боку від курсору під час введення тексту.
- **[Window List] (Список вікон):** відображення списку відкритих вікон веб-сайтів. Дає змогу повернутися до попередньо відображеного веб-сайту вибором вікна.
- x **[Bookmark List] (Список закладок):**  відображення списку закладок.
- x **[URL entry] (Введення URL-адреси):**  дає змогу ввести URL-адресу під час відображення екранної клавіатури.
- x **[Previous page] (Попередня сторінка)/[Next page] (Наступна сторінка):** перехід до попередньої/ наступної сторінки.
- [Cancel loading] (Скасувати **завантаження):** зупинення завантаження сторінки.
- x **[Reload] (Перезавантажити):**  перезавантаження поточної сторінки.
- x **[Add to Bookmark] (Додати до закладок):** додавання поточного веб-сайту до списку закладок.
- x **[Set as start page] (Призначити стартовою сторінкою):**

установлення поточного веб-сайту як стартової сторінки за замовчуванням.

- x **[Open in new window] (Відкрити в новому вікні):** відкриття посилання в новому вікні.
- x **[Character encoding] (Кодування символів):** установлення коду символів.
- x **[Display certificate] (Відобразити сертифікат):** перегляд сертифікатів сервера, надісланих зі сторінок, які підтримують SSL.

#### <span id="page-29-0"></span>**Налаштування та регулювання**

# <span id="page-29-1"></span>**Використання меню налаштувань**

Якщо потрібно змінити налаштування програвача, виберіть пункт [Setup] (Настроювання) у головному меню. Налаштування за замовчуванням підкреслено.

- **1 У головному меню виберіть [Setup] (Настроювання) за допомогою кнопок** <**/**,**.**
- **2 Виберіть категорію настроювання за допомогою кнопок ↑/↓ і натисніть ENTER.**

# <span id="page-29-5"></span><span id="page-29-2"></span>**[Network Update] (Оновлення через мережу)**

Виберіть [OK], щоб оновити програмне забезпечення програвача через мережу.

# ٣ö

- Рекомендуємо здійснювати оновлення через мережу приблизно кожні 2 місяці.
- Відомості про функції оновлення можна знайти на веб-сайті:

Для користувачів у країнах Європи http://support.sony-europe.com/

# <span id="page-29-4"></span><span id="page-29-3"></span>**[Screen Settings] (Налаштування екрана)**

#### **■ [3D Output Setting] (Налаштування виходу 3D)**

[Auto] (Авто): рекомендовано вибирати це значення. [Off] (Вимк.): виберіть це значення для відображення всього вмісту у форматі 2D.

#### ■ [TV Screen Size Setting for 3D] **(Налаштування розміру екрана телевізора для 3D)**

Налаштування розміру екрана сумісного з форматом 3D телевізора.

#### x **[TV Type] (Тип телевізора)**

[16:9]: виберіть це значення для підключення до широкоекранного телевізора або до телевізора з функцією широкоформатного відтворення.

[4:3]: виберіть це значення для підключення до телевізора з екраном 4:3 або до телевізора без функції широкоформатного відтворення.

#### **■ [Screen Format] (Формат екрана)**

[Full] (Широкий): виберіть це значення для підключення до телевізора з функцією широкоформатного відтворення. Відтворення зображення формату 4:3 у форматі 16:9 навіть на широкоекранному телевізорі. [Normal] (Нормальний): змінення розміру зображення відповідно до розміру екрана зі збереженням вихідних пропорцій зображення.

#### **■ [DVD Aspect Ratio] (Формат DVD)**

[Letter Box] (Конверт): відтворення широкого зображення з чорними смугами вгорі та внизу.

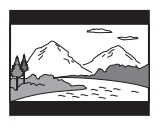

[Pan & Scan] (Розтягнення): відтворення зображення в повну висоту з обрізаними боками на весь екран.

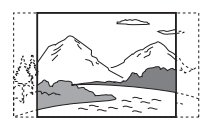

#### $\blacksquare$  [Cinema Conversion Mode] **(Режим перетворення відео)**

[Auto] (Авто): рекомендовано вибирати це значення. Програвач автоматично розпізнає формат відеоматеріалу (відео- чи телеформат) і переключається на відповідний метод перетворення.

[Video] (Відео): незалежно від формату матеріалу буде завжди вибрано метод перетворення для відеоматеріалу.

#### <span id="page-30-0"></span> $\blacksquare$  [Output Video Resolution] **(Роздільна здатність відео на виході)**

Рекомендовано вибирати значення [Auto] (Авто). Виберіть [Original Resolution] (Вихідна роздільна здатність) для відтворення відео з роздільною здатністю, з якою воно записане на диску. Якщо роздільна здатність нижча за стандартну (SD — Standard Definition), вона пропорційно підвищується до роздільної здатності SD.

#### <span id="page-30-1"></span>x **[BD-ROM 24p Output] (Вихід BD-ROM 24p)**

[Auto] (Авто): відтворення відеосигналів 1920 × 1080p/24 Гц лише в разі підключення телевізора, що підтримує стандарт 1080/24p, через роз'єм HDMI OUT. [On] (Увімк.): увімкнення функції. [Off] (Вимк.): виберіть це значення, якщо телевізор не підтримує відеосигнали 1080/24p.

#### <span id="page-30-2"></span>x **[DVD-ROM 24p Output] (Вихід DVD-ROM 24p)**

[Auto] (Авто): відтворення відеосигналів 1920 × 1080p/24 Гц лише в разі підключення телевізора, що підтримує стандарт 1080/24p, через роз'єм HDMI OUT. [Off] (Вимк.): виберіть це значення, якщо телевізор не підтримує відеосигнали 1080/24p.

#### x **[YCbCr/RGB (HDMI)] (YCbCr/RGB (HDMI))**

[Auto] (Авто): автоматичне розпізнавання підключеного телевізора та переключення на відповідну настройку кольору. [YCbCr (4:2:2)]: виведення відеосигналів YCbCr 4:2:2. [YCbCr (4:4:4)]: виведення відеосигналів YCbCr 4:4:4. [RGB]: виведення відеосигналів RGB.

#### x **[HDMI Deep Colour Output] (Виведення насиченого кольору через HDMI)**

[Auto] (Авто): рекомендовано вибирати це значення. [16bit]/[12bit]/[10bit]: виведення 16-/12-/10-бітного відеосигналу, коли підключений телевізор підтримує технологію насиченого кольору. [Off] (Вимк.): виберіть це значення, якщо зображення нестабільне або кольори здаються неприродними.

#### **■ [Pause Mode] (Режим паузи)**

[Auto] (Авто): рекомендовано вибирати це значення. Динамічні рухомі зображення відтворюються без розмиття.

[Frame] (Кадр): відображення статичних зображень із високою роздільною здатністю.

# <span id="page-31-2"></span><span id="page-31-0"></span>**[Audio Settings] (Налаштування аудіо)**

#### **■ [Digital Audio Output] (Цифровий аудіовихід)**

[Auto] (Авто): рекомендовано вибирати це значення. Виведення аудіосигналів згідно зі станом підключених пристроїв. [PCM]: виведення сигналів PCM через роз'єм DIGITAL OUT (COAXIAL)/HDMI OUT.

#### **■ [DSD Output Mode] (Режим виходу DSD)**

[On] (Увімк.): виведення сигналів DSD через роз'єм HDMI OUT під час відтворення дисків Super Audio CD. Якщо вибрано [On] (Увімк.), сигнали не виводяться через інші роз'єми. [Off] (Вимк.): виведення сигналів PCM через роз'єм HDMI OUT під час відтворення дисків Super Audio CD.

#### <span id="page-31-1"></span>■ **[BD Audio MIX Setting**] **(Налаштування BD Audio MIX)**

[On] (Увімк.): відтворення звуку, отриманого комбінуванням інтерактивного та вторинного аудіопотоків із первинним. [Off] (Вимк.): відтворення лише первинного аудіопотоку. Виберіть це значення для відтворення аудіосигналів HD через аудіо-/ відеопідсилювач (приймач).

#### x **[DTS Neo:6] (DTS Neo:6)**

[Cinema] (Кіно)/[Music] (Музика): Виведення імітованого багатоканального звуку із 2 вихідних каналів через роз'єм HDMI OUT згідно з функціями підключеного пристрою з використанням режиму DTS Neo:6 Cinema або DTS Neo:6 Music. [Off] (Вимк.): виведення звуку з вихідною кількістю каналів через роз'єм HDMI OUT.

#### x **[Audio DRC] (Аудіо — DRC)**

[Auto] (Авто): відтворення в динамічному діапазоні, указаному диском (тільки для дисків BD-ROM). Інші диски відтворюються зі значенням [On]. [On] (Увімк.): відтворення за стандартного рівня стискання. [Off] (Вимк.): стискання не застосовується. Відтворення більш динамічного звуку.

#### x **[Downmix] (Мікшування зі зменшенням кількості каналів)**

[Surround] (Об'ємне звучання): виведення аудіосигналів з ефектами об'ємного звучання. Виберіть це значення за підключення до аудіопристрою, що підтримує стандарт Dolby Surround (Pro Logic) або DTS Neo:6. [Stereo] (Стерео): виведення аудіосигналів без ефектів об'ємного звучання. Виберіть це значення за підключення до аудіопристрою, що не підтримує стандарт Dolby Surround

(Pro Logic) або DTS Neo:6.

# <span id="page-32-3"></span><span id="page-32-0"></span>**[BD/DVD Viewing Settings] (Налаштування перегляду дисків BD/DVD)**

#### ■ [BD/DVD Menu Language] (Мова **меню BD/DVD)**

Вибір мови меню за замовчуванням для дисків BD-ROM і DVD VIDEO. Виберіть пункт [Select Language Code] (Вибрати код мови) і введіть код своєї мови. Коди мов наведено в розділі [«Список кодів мов» \(стор. 50\).](#page-49-0)

#### <span id="page-32-1"></span>x **[Audio Language] (Мова аудіо)**

Вибір мови доріжки за замовчуванням для дисків BD-ROM і DVD VIDEO. Якщо вибрати [Original] (Вихідна), буде встановлено мову, указану на диску як основну. Виберіть пункт [Select Language Code] (Вибрати код мови) і введіть код своєї мови. Коди мов наведено в розділі [«Список кодів мов» \(стор. 50\).](#page-49-0)

#### <span id="page-32-2"></span>x **[Subtitle Language] (Мова субтитрів)**

Вибір мови субтитрів за замовчуванням для дисків BD-ROM і DVD VIDEO. Виберіть пункт [Select Language Code] (Вибрати код мови) і введіть код своєї мови. Коди мов наведено в розділі [«Список кодів мов» \(стор. 50\).](#page-49-0)

#### $\blacksquare$  [BD Hybrid Disc Playback Layer] **(Шар відтворення гібридного диска BD)**

[BD]: відтворення шару BD. [DVD/CD]: відтворення шару DVD або компакт-диска.

#### <span id="page-33-2"></span> $\blacksquare$  [BD Internet Connection] **(З'єднання з Інтернетом для диска BD)**

[Allow] (Дозволити): рекомендовано вибирати це значення.

[Do not allow] (Відхилити): заборона з'єднання з Інтернетом.

# <span id="page-33-0"></span>**[Parental Control Settings] (Налаштування батьківського контролю)**

#### x **[Password] (Пароль)**

Установлення або змінення пароля для функції батьківського контролю. За допомогою паролю можна встановити обмеження на відтворення дисків BD-ROM чи DVD VIDEO, а також інтернет-відео. За необхідності можна встановити різні рівні обмеження на перегляд дисків BD-ROM і DVD VIDEO та інтернет-відео.

#### <span id="page-33-3"></span>x **[Parental Control Area Code] (Територіальний код батьківського контролю)**

Відтворення деяких дисків BD-ROM і DVD VIDEO та інтернет-відео може бути обмежене згідно з географічним положенням. Сцени можуть бути заблоковані або замінені на інші сцени. Слідуючи інструкціям на екрані, введіть чотиризначний пароль.

**■ [BD Parental Control] (Батьківський контроль BD) / [DVD Parental Control] (Батьківський контроль DVD) / [Internet Video Parental Control] (Батьківський контроль інтернет-відео)**

Після встановлення батьківського контролю сцени можуть бути заблоковані або замінені на інші сцени. Слідуючи інструкціям на екрані, введіть чотиризначний пароль.

#### **■ [Internet Video Unrated] (Інтернетвідео без цензури)**

[Allow] (Дозволити): дозвіл на відтворення інтернет-відео без цензури. [Block] (Блокувати): блокування відтворення інтернет-відео без цензури.

# <span id="page-33-1"></span>**[Music Settings] (Налаштування музики)**

#### $\blacksquare$  [Super Audio CD Playback Layer] **(Шар відтворення диска Super Audio CD)**

[Super Audio CD] (Super Audio CD): відтворення шару Super Audio CD. [CD] (Компакт-диск): відтворення шару компакт-диска.

#### x **[Super Audio CD Playback Channels] (Канали відтворення дисків Super Audio CD)**

[DSD 2ch] (2-канальний формат DSD): відтворення 2-канальної області.

[DSD Multi] (Багатоканальний формат DSD): відтворення багатоканальної області.

# <span id="page-34-0"></span>**[System Settings] (Налаштування системи)**

#### x **[OSD Language] (Мова екранних повідомлень)**

Вибір мови екранних повідомлень програвача.

#### x **[Dimmer] (Світлорегулятор)**

[Bright] (Яскраво): яскраве освітлення.

[Dark] (Темно): слабке освітлення. [Off] (Вимк.): освітлення вимкнено під час відтворення. Слабке освітлення, відмінне від освітлення під час відтворення.

#### **■ [HDMI Settings] (Налаштування HDMI)**

Керування спрощується завдяки підключенню компонентів Sony, сумісних із функціями HDMI, за допомогою швидкісного кабелю HDMI.

#### <span id="page-34-1"></span>**[Control for HDMI] (Керування HDMI)**

[On] (Увімк.): доступні такі функції BRAVIA Sync:

– Відтворення одним дотиком

- Вимкнення системи
- Функція відстеження мови

[Off] (Вимк.): вимкнення функції.

#### ٣ö

Для отримання додаткових відомостей скористайтеся посібником користувача, що додається до телевізора або компонентів.

#### **[Linked to TV-off] (Підключення до телевізора — вимк.)**

[On] (Увімк.): автоматичне вимкнення програвача та сумісних з HDMI компонентів, коли підключений телевізор переходить у режим очікування (BRAVIA Sync). [Off] (Вимк.): вимкнення функції.

#### **■ [Startup Screen] (Екран запуску)**

Установлення екрана запуску, що відображається під час увімкнення програвача.

[Network Service Screen] (Екран мережної служби): після ввімкнення відображається екран порталу Sony Entertainment Network. [Home Menu Screen] (Екран головного меню): після ввімкнення відображається головне меню.

#### **■ [Quick Start Mode] (Режим швидкого запуску)**

[On] (Увімк.): скорочення часу запуску після ввімкнення програвача. [Off] (Вимк.): скорочення споживання електроенергії в режимі очікування.

#### x **[Auto Standby] (Автоматичний перехід у режим очікування)**

[On] (Увімк.): автоматичне повернення в режим очікування, якщо протягом більше 30 хвилин не натискається жодна кнопка. [Off] (Вимк.): вимкнення функції.

#### x **[Auto Display] (Автоматичне відтворення інформації)**

[On] (Увімк.): у разі змінення відтворюваних розділів, режимів зображення, аудіосигналів тощо інформація на екрані відображається автоматично. [Off] (Вимк.): інформація відображається лише після натиснення кнопки DISPLAY.

#### **■ [Screen Saver] (Заставка)**

[On] (Увімк.): увімкнення функції заставки. Зображення заставки з'являється, якщо за відображення екранних повідомлень програвач не використовується довше 10 хвилин. [Off] (Вимк.): вимкнення функції.

#### $\blacksquare$  [Software Update Notification] **(Сповіщення про оновлення програмного забезпечення)**

[On] (Увімк.): налаштування на програвачі функції сповіщення про наявність новішого програмного забезпечення [\(стор. 30\)](#page-29-2). [Off] (Вимк.): вимкнення функції.

#### x **[Gracenote Settings] (Налаштування Gracenote)**

[Auto] (Авто): Автоматичне завантаження відомостей про диск після зупинки відтворення диска. Підключіться до мережі для завантаження.

[Manual] (Вручну): завантаження відомостей про диск, якщо вибрано [Video Search] (Пошук відео) або [Music Search] (Пошук музики).

#### **■ [System Information] (Відомості про систему)**

Відображення версії програмного забезпечення та MAC-адреси програвача.

#### $\blacksquare$  [Software License Information] **(Відомості про ліцензію на програмне забезпечення)**

Відображення відомостей про ліцензію на програмне забезпечення.

# <span id="page-36-1"></span><span id="page-36-0"></span>**[Network Settings] (Налаштування мережі)**

#### **■ [Internet Settings] (Налаштування Інтернету)**

Попереднє підключення програвача до мережі. Додаткові відомості див. у розділі [«Крок 3. Підготовка до](#page-16-1)  [підключення до мережі» \(стор. 17\)](#page-16-1). [Wired Setup] (Дротова конфігурація): виберіть це значення для підключення до широкосмугового маршрутизатора за допомогою мережного кабелю.

[Wireless Setup(built-in)] (Бездротова конфігурація (вбудована)) (лише для BDP-S5100): виберіть це значення, якщо використовуєте функцію бездротової локальної мережі, вбудовану у програвач, для бездротового з'єднання з мережею. [USB Wireless Setup] (Бездротова конфігурація з USB) (лише для BDP-S4100): виберіть це значення, якщо використовуєте адаптер USB бездротової локальної мережі для бездротового з'єднання з мережею.

# ö

Докладнішу інформацію можна отримати на сторінці частих запитань наведеного нижче веб-сайту.

Для користувачів у країнах Європи http://support.sony-europe.com/

#### $\blacksquare$  [Network Connection Status] **(Стан мережного з'єднання)**

Відображення поточного стану мережі.

#### **■ [Network Connection Diagnostics] (Діагностика мережного з'єднання)**

Перевірка мережного з'єднання за допомогою процедури діагностики мережі.

#### x **[Connection Server Settings] (Налаштування з'єднання із сервером)**

Налаштування необхідності відображення підключеного сервера.

#### x **[Renderer Set-up] (Налаштування рендерера)**

[Automatic Access Permission] (Дозвіл автоматичного доступу): налаштування необхідності дозволу на автоматичний доступ від щойно виявленого виробу, сумісного з контролером DLNA. [Renderer Name] (Ім'я рендерера): відображення назви програвача в такому вигляді, у якому вона відображається для інших виробів DLNA у мережі.

#### x **[Renderer Access Control] (Керування доступом до рендерера)**

Відображення переліку виробів, сумісних із контролером DLNA, і налаштування можливості доступу до кожного виробу через цей програвач.

#### <span id="page-36-2"></span>x **[PARTY Auto Start] (Автозапуск PARTY)**

[On] (Увімк.): запуск режиму PARTY або приєднання до наявного сеансу PARTY на запит мережного виробу, сумісного з функцією PARTY STREAMING. [Off] (Вимк.): вимкнення функції.

#### $\blacksquare$  [Registered Remote Devices] **(Зареєстровані віддалені пристрої)**

Відображення переліку зареєстрованих віддалених пристроїв.

# ٤ź

Щоб використовувати цю функцію, оновіть програмне забезпечення програвача через мережу.

#### x **[Remote Start] (Віддалений запуск)**

[On] (Увімк.): увімкнення та вимкнення програвача за допомогою віддаленого пристрою в разі підключення до мережі. [Off] (Вимк.): вимкнення функцій.

# $\mathbf{G}$

Ця функція не працює з адаптером USB бездротової локальної мережі (лише для BDP-S4100).

# <span id="page-37-0"></span>**Easy Network Settings] (Спрощені налаштування мережі)**

Виберіть [Easy Network Settings], щоб задати налаштування мережі. Слідуйте інструкціям на екрані.

# <span id="page-37-1"></span>**[Resetting] (Скидання налаштувань)**

#### $\blacksquare$  [Reset to Factory Default Settings] **(Скидання налаштувань до заводських значень)**

Вибір групи налаштувань програвача та скидання їх до заводських значень. Скидаються всі налаштування у групі.

## $\blacksquare$  [Initialise Personal Information] **(Видалення особистої інформації)**

Стирання особистої інформації, що зберігається на програвачі.

#### <span id="page-38-0"></span>**Додаткові відомості**

# <span id="page-38-1"></span>**Виправлення неполадок**

Якщо під час роботи із програвачем ви стикнулися з однією з перелічених далі проблем, скористайтеся цим керівництвом з виправлення неполадок, перш ніж звертатися до сервісного центру. Якщо проблему вирішити не вдається, зверніться до найближчого постачальника продукції Sony.

#### **Зображення**

#### **Зображення відсутнє або не відтворюється належним чином.**

- , Переконайтеся в тому, що всі з'єднувальні кабелі підключено належним чином [\(стор. 15\)](#page-14-2).
- , Переключіть перемикач входу на телевізорі, щоб відтворювати сигнал із програвача.
- $\rightarrow$  Скиньте параметр [Output Video Resolution] (Роздільна здатність відео на виході) до найменшого значення, натиснувши на програвачі кнопку **\*** та утримуючи її довше 10 секунд.
- , Спробуйте виконати такі дії: 1Вимкніть і знову ввімкніть програвач. 2Вимкніть і знову ввімкніть підключене обладнання. 3Від'єднайте та знову під'єднайте кабель HDMI.
- $\rightarrow$  Роз'єм HDMI OUT підключено до пристрою DVI, що не підтримує технологію захисту авторських прав.
- , Перевірте налаштування параметра [Output Video Resolution] (Роздільна здатність відео на виході) у меню [Screen Settings] (Налаштування екрана) [\(стор. 31\)](#page-30-0).
- $\rightarrow$  Для програвання дисків BD-ROM установіть параметр [BD-ROM 24p Output] (Вихід BD-ROM 24p) у меню [Screen Settings] (Налаштування екрана) [\(стор. 31\).](#page-30-1)
- $\rightarrow$  Для програвання дисків DVD-ROM установіть параметр [DVD-ROM 24p Output] (Вихід DVD-ROM 24p) у меню [Screen Settings] (Налаштування екрана) [\(стор. 31\)](#page-30-2).

#### **Мова повідомлень на екрані змінюється автоматично після підключення до роз'єму HDMI OUT.**

 $\rightarrow$  Якщо для параметра [Control for HDMI] (Керування HDMI) у меню [HDMI Settings] (Налаштування HDMI) встановлено значення [On] (Увімк.) [\(стор. 35\)](#page-34-1), мова повідомлень на екрані автоматично змінюється відповідно до налаштування мови підключеного телевізора (наприклад, якщо це налаштування на телевізорі було змінено тощо).

#### **Звук**

#### **Звук відсутній або не виводиться належним чином.**

- , Переконайтеся в тому, що всі з'єднувальні кабелі підключено належним чином [\(стор. 15\)](#page-14-2).
- , Переключіть перемикач аудіо-/ відеопідсилювача (приймача), щоб через нього виводилися аудіосигнали від програвача.
- , Аудіосигнал не проходить через роз'єм DIGITAL OUT (COAXIAL)/ HDMI OUT. Перевірте налаштування аудіо [\(стор. 32\)](#page-31-2).
- , У разі використання з'єднання HDMI спробуйте виконати такі дії: 1Вимкніть і знову ввімкніть програвач. 2Вимкніть і знову ввімкніть підключене обладнання. 3Від'єднайте та знову під'єднайте кабель HDMI.
- , У разі використання з'єднання HDMI, якщо програвач підключено до телевізора через аудіо-/ відеопідсилювач (приймач), спробуйте під'єднати кабель HDMI безпосередньо до телевізора. Також можна скористатися посібником користувача, що додається до аудіо-/відеопідсилювача (приймача).
- $\rightarrow$  До роз'єму HDMI OUT підключено пристрій DVI (роз'єми DVI не приймають аудіосигнали).
- , Пристрій, підключений до роз'єму HDMI OUT, не підтримує аудіоформат програвача. Перевірте налаштування аудіо [\(стор. 32\)](#page-31-2).

#### **Звук HD (Dolby Digital Plus, Dolby TrueHD, DTS-HD High Resolution Audio та DTS-HD Master Audio) не виводиться цифровим потоком.**

- $\rightarrow$  Установіть для [BD Audio MIX Setting] (Налаштування BD Audio MIX) у меню [Audio Settings] (Налаштування аудіо) значення [Off] (Вимк.) [\(стор. 32\).](#page-31-1)
- , Переконайтеся в тому, що підключений аудіо-/ відеопідсилювач (приймач) сумісний з усіма форматами звуку HD.

#### **Інтерактивний аудіовміст не виводиться.**

 $\rightarrow$  Установіть для [BD Audio MIX Setting] (Налаштування BD Audio MIX) у меню [Audio Settings] (Налаштування аудіо) значення [On] (Увімк.) [\(стор. 32\)](#page-31-1).

**Під час відтворення диска на екрані з'являється код повідомлення 3 [Audio outputs temporarily muted. Do not adjust the playback volume. The content being played is protected by Cinavia and is not authorized for playback on this device. For more information, see http:// www.cinavia.com. Message Code 3.] (Звук з аудіовиходів тимчасово вимкнено. Не регулюйте гучність відтворення. Відтворюваний вміст захищено технологією Cinavia. Його не можна відтворювати на цьому пристрої. Додаткову інформацію див. на веб-сайті http://www.cinavia.com. Код повідомлення 3.).**

, Звукова доріжка відтворюваного відео містить код Cinavia, що свідчить про неавторизоване копіювання вмісту, створеного на професійному обладнанні [\(стор. 6\).](#page-5-0)

#### **Диск**

#### **Вміст диску не відтворюється.**

- , Диск забруднений або деформований.
- , Диск вставлено неправильною стороною. Вставте диск стороною із записом донизу.
- , Диск такого формату не можна відтворити на цьому програвачі [\(стор. 46\).](#page-45-0)
- , На програвачі не можна відтворити диск, сесію записування якого було завершено неправильно.
- $\rightarrow$  Код регіону диску BD або DVD не співпадає з кодом програвача.

## **Пристрій USB**

#### **Програвач не розпізнає підключений до нього пристрій USB.**

- , Переконайтеся в тому, що пристрій USB належним чином підключений до роз'єму USB.
- , Переконайтеся в тому, що пристрій USB і кабель не пошкоджені.
- , Переконайтеся в тому, що пристрій USB увімкнено.
- **Якщо пристрій USB підключено** через USB-концентратор, підключіть його безпосередньо до програвача.

#### **Sony Entertainment Network**

**Зображення або звук неякісні, зображення деяких програм нечітке, особливо під час сцен зі швидкими рухами або затемненням.**

, Якість зображення та звуку можна підвищити, змінивши швидкість з'єднання. Рекомендована швидкість з'єднання — не менше 2,5 Мбіт/с для відео зі стандартною роздільною здатністю (10 Мбіт/с для відео з високою роздільною здатністю).

#### **Зображення зменшене.**

 $\rightarrow$  Натисніть  $\uparrow$ , щоб збільшити зображення.

## **Мережне з'єднання**

#### **Відсутнє з'єднання програвача з мережею.**

, Перевірте мережне з'єднання [\(стор. 17\)](#page-16-1) та налаштування мережі [\(стор. 37\)](#page-36-1).

#### **Відсутнє з'єднання ПК з Інтернетом після виконання налаштування [Wi-Fi Protected Setup (WPS)].**

, Налаштування бездротового з'єднання маршрутизатора можуть змінитися автоматично, якщо використати функцію Wi-Fi Protected Setup, перш ніж відрегулювати налаштування маршрутизатора. У такому разі відповідно змініть налаштування бездротового з'єднання ПК.

#### **Не вдалося підключити програвач до бездротового маршрутизатора локальної мережі.**

- , Переконайтеся в тому, що бездротовий маршрутизатор локальної мережі увімкнено.
- , Залежно від умов навколишнього середовища, наприклад, матеріалу стін, прийому радіохвиль або наявності перешкод між програвачем і бездротовим маршрутизатором локальної мережі, дальність зв'язку може бути коротшою. Перемістіть програвач і бездротовий маршрутизатор локальної мережі ближче один до одного.

, Пристрої, що використовують частотний діапазон 2,4 ГГц, наприклад, мікрохвильова піч, Bluetooth або цифровий бездротовий пристрій, можуть переривати зв'язок. Перемістіть програвач подалі від таких пристроїв або вимкніть їх.

#### **Потрібний бездротовий маршрутизатор відсутній у списку бездротових мереж.**

 $\rightarrow$  Натисніть RETURN, щоб повернутися до попереднього екрана, і повторіть спробу налаштування бездротового з'єднання. Якщо потрібний бездротовий маршрутизатор все ще не виявлено, натисніть RETURN, щоб вибрати [Manual registration] (Ручна реєстрація).

**Після ввімкнення програвача на екрані з'являється повідомлення [A new software version is available. Please go to the "Setup" section of the menu and select "Network update" to perform the update.] (Доступна нова версія програмного забезпечення. Перейдіть до розділу «Настроювання» в меню й виберіть «Оновлення через мережу», щоб виконати оновлення.)**

, Відомості щодо оновлення програмного забезпечення програвача до нової версії див. у розділі [\[Network Update\]](#page-29-5)  [\(Оновлення через мережу\)](#page-29-5)  [\(стор. 30\)](#page-29-5).

#### **Не вдається запустити функцію PARTY STREAMING.**

, Переконайтеся, що для параметра [PARTY Auto Start] (Автозапуск PARTY) у меню [\[Network Settings\]](#page-36-1)  [\(Налаштування мережі\)](#page-36-1)  установлено значення [On] (Увімк.) [\(стор. 37\).](#page-36-2)

# **Control for HDMI (BRAVIA Sync)**

#### **Функція [Control for HDMI] (Керування HDMI) не працює (BRAVIA Sync).**

- $\rightarrow$  Установіть для параметра [Control for HDMI] (Керування HDMI) у меню [HDMI Settings] (Налаштування HDMI) значення [On] (Увімк.) [\(стор. 35\)](#page-34-1).
- , Якщо з'єднання HDMI було змінено, вимкніть і знову ввімкніть програвач.
- , У разі виникнення збою електропостачання встановіть для параметра [Control for HDMI] (Керування HDMI) у меню [HDMI Settings] (Налаштування HDMI) значення [Off] (Вимк.), а потім установіть для параметра [Control for HDMI] (Керування HDMI) у меню [HDMI Settings] (Налаштування HDMI) значення [On] (Увімк.) [\(стор. 35\)](#page-34-1).
- , Перевірте наведене нижче та скористайтеся посібником користувача, що додається до компонента.
	- під'єднаний компонент підтримує функцію [Control for HDMI] (Керування HDMI).
	- налаштування під'єднаного компонента для функції [Control for HDMI] (Керування HDMI) встановлено правильно.
- , При підключення програвача до телевізора через аудіо-/ відеопідсилювач (приймач),
	- якщо аудіо-/відеопідсилювач (приймач) несумісний із функцією [Control for HDMI] (Керування HDMI), може не вдатися керувати телевізором із програвача.
	- якщо було змінено з'єднання HDMI, відключено та знову підключено живлення, або виник збій електропостачання: 1Переключіть перемикач входу аудіо-/відеопідсилювача (приймача), щоб зображення із програвача з'явилося на екрані телевізора. 2Установіть для параметра [Control for HDMI] (Керування HDMI) у меню [HDMI Settings] (Налаштування HDMI) значення [Off] (Вимк.), а потім установіть для параметра [Control for HDMI] (Керування HDMI) у меню [HDMI Settings] (Налаштування HDMI) значення [On] (Увімк.) [\(стор. 35\)](#page-34-1). Скористайтеся посібником користувача, що додається до аудіо-/відеопідсилювача (приймача).

#### **Функція вимкнення живлення системи не працює (BRAVIA Sync).**

 $\rightarrow$  Установіть для параметрів [Control for HDMI] (Керування HDMI) та [Linked to TV-off] (Підключення до телевізора — вимк.) у меню [HDMI Settings] (Налаштування HDMI) значення [On] (Увімк.) [\(стор. 35\)](#page-34-1).

#### **Інше**

#### **Зміст відтворюється не з початку.**

 $\rightarrow$  Натисніть OPTIONS і виберіть [Play from start] (Відтворення з початку).

**Відтворення не починається з моменту, на якому було завершено попереднє відтворення.**

- , Залежно від типу диска момент відновлення відтворення може видалятися з пам'яті
	- після відкривання дисковода;
	- після відключення пристрою USB;
	- після відтворення іншого вмісту;
	- після вимкнення програвача.

**Під час відтворення диска на екрані з'являється код повідомлення 1 [Playback stopped. The content being played is protected by Cinavia and is not authorized for playback on this device. For more information, see http://www.cinavia.com. Message Code 1.] (Відтворення припинено. Даний вміст захищений системою Cinavia, і його відтворення на цьому пристрої заборонене. Додаткові відомості див. на сторінці http://www.cinavia.com. Код повідомлення 1.)**

, Звукова доріжка відтворюваного відео містить код Cinavia, що свідчить про те, що відео призначене для відтворення лише на професійному обладнанні, і відтворення його споживачами заборонене. [\(стор. 6\).](#page-5-0)

#### **Дисковод не відкривається, і на екрані передньої панелі з'явилося повідомлення «LOCK» або «D ON».**

- , Якщо з'явилося повідомлення «LOCK», програвач заблоковано. Щоб скасувати функцію блокування від дітей, натисніть на програвачі кнопку **>** та утримуйте її, доки на екрані передньої панелі не з'явиться повідомлення «UNLCK» [\(стор. 10\).](#page-9-3)
- , Якщо з'явилося повідомлення «D ON», зверніться до торгового представника компанії Sony або місцевого вповноваженого центру обслуговування Sony.

#### **Дисковод не відкривається, і диск не вдається вийняти навіть після**  натискання <sup> $\triangle$ </sup>.

, Спробуйте виконати такі дії: 1Вимкніть програвач і відключіть живлення. 2Знову підключіть живлення, утримуючи кнопку Z на програвачі натиснутою. ЭНе відпускайте кнопку ▲ на програвачі, поки дисковод не відкриється. ФВийміть диск. 5Якщо на екрані передньої панелі з'явилося повідомлення «OPEN», натисніть кнопку  $\mathsf{I}/\mathsf{U}$  на програвачі та утримуйте не менше 10 секунд, поки програвач не вимкнеться.

#### **На екрані передньої панелі з'явилося повідомлення «Exxxx» або «TEMP».**

- , Якщо з'явилося повідомлення «Exxxx», зверніться до найближчого торгового представника компанії Sony або місцевого вповноваженого центру обслуговування Sony та повідомте код помилки.
- , Якщо з'явилося повідомлення «TEMP», розмістіть програвач у місці з належною вентиляцією, щоб запобігти підвищенню температури всередині програвача. На короткий час з'явиться повідомлення «TEMP».

#### **Програвач не реагує на натискання жодних кнопок.**

- , Всередині програвача утворився конденсат [\(стор. 4\)](#page-3-0).
- $\rightarrow$  Натисніть на програвачі кнопку  $\psi$ та утримуйте її не менше 10 секунд, поки програвач не вимкнеться. Якщо програвач все ще не реагує на натискання жодних кнопок, відключіть і знову підключіть живлення.

# <span id="page-44-0"></span>**Технічні характеристики**

**Система**

**Лазер:** напівпровідниковий лазер

#### **Вхідні та вихідні роз'єми**

#### (**Назва роз'єму:**

Тип роз'єму/Рівень вихідного сигналу/Повний опір навантаження)

#### **DIGITAL OUT (COAXIAL):**

Роз'єм RCA/0,5 В (повний розмах сигналу)/75 Ом

#### **HDMI OUT:**

Стандартний 19-контактний з'єднувач HDMI

#### **LAN (100):**

Термінал 100BASE-TX

#### **USB:**

Роз'єм USB типу A (для підключення запам'ятовувальних пристроїв USB, зчитувачів карт пам'яті, цифрових фото- та відеокамер)

#### **Бездротове з'єднання (лише BDP-S5100)**

**Стандарт бездротової локальної мережі:**

IEEE 802.11 b/g/n **Діапазон частот:**

смуга 2,4 ГГц: канали 1–13

#### **Модуляція:**

DSSS і OFDM

#### **Загальні**

#### **Вимоги до електроживлення:**

220 В — 240 В змінного струму, 50/60 Гц

#### **Споживання електроенергії:** BDP-S4100: 13 Вт

BDP-S5100: 14 Вт

#### **Розміри (прибл.):**

360 мм × 199 мм × 43 мм (ширина/глибина/висота) включно з частинами, що виступають

#### **Маса (прибл.):** 1,3 кг

**Робоча температура:**

від 5 ºC до 35 ºC

**Допустима вологість:** від 25 % до 80 %

#### **Додаткове обладнання, що входить у комплект постачання**

Див. [стор. 15.](#page-14-3)

Технічні характеристики та конструкція можуть бути змінені без попереднього сповіщення.

# <span id="page-44-1"></span>**Підтримувані диски**

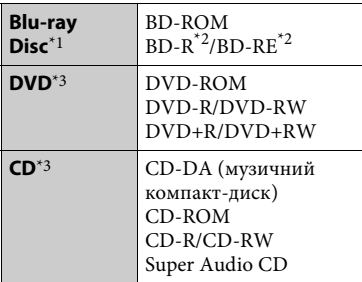

 $^{\ast1}$ Оскільки технічні характеристики дисків Blu-ray Disc постійно вдосконалюються, деякі диски можуть не відтворюватися залежно від типу та версії. Звук на виході відрізняється залежно від джерела, підключеного вихідного роз'єму та вибраних налаштувань аудіо. \*2 BD-RE: Версія 2.1 BD-R: Версії 1.1, 1.2, 1.3 включно з BD-R з органічним пігментом (тип LTH) Диски BD-R, записані на ПК, не відтворюються, якщо є можливість подальшого записування. \*3 Диск CD або DVD не відтворюється,

якщо сесію запису було завершено неправильно. Для отримання додаткової інформації скористайтеся посібником користувача, що додається до записуючого пристрою.

#### <span id="page-45-0"></span>**Диски, не придатні до відтворення**

- BD з картриджем
- BDXL
- DVD-RAM
- HD DVD
- Аудіодиски DVD
- PHOTO CD
- Вміст даних на дисках CD-Extra
- Диски Super VCD
- Ауліовміст лисків DualDisc

#### **Примітка щодо дисків**

Цей виріб призначено для відтворення дисків, що відповідають стандарту компакт-дисків (CD). Диски DualDisc і деякі музикальні диски, закодовані технологіями захисту авторських прав, не відповідають стандартам компактдисків (CD), і тому не придатні до відтворення на цьому виробі.

#### **Примітка щодо процедури відтворення дисків BD/DVD**

Розробником програмного забезпечення можуть бути встановлені певні процедури відтворення дисків BD/DVD. Оскільки цей програвач відтворює диски BD/DVD відповідно до створеного розробником вмісту, деякі функції відтворення можуть бути недоступні.

#### **Примітка щодо двошарових дисків BD/DVD**

Відтворення зображення або звуку може на мить перериватися при переключенні між шарами.

#### **Код регіону (лише BD-ROM/DVD VIDEO)**

На задній панелі програвача нанесено код регіону. До відтворення на ньому придатні лише диски BD-ROM/DVD VIDEO, що мають аналогічний код

або помітку <u>(</u>4

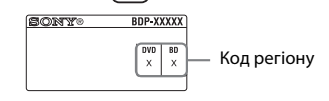

# <span id="page-46-0"></span>**Video (Відео)**

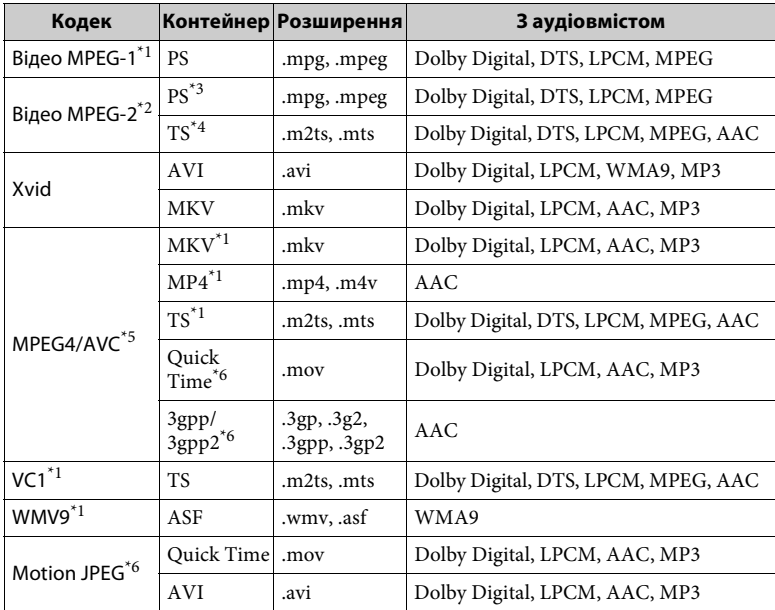

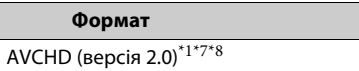

# **Music (Музика) Photo (Фото)**

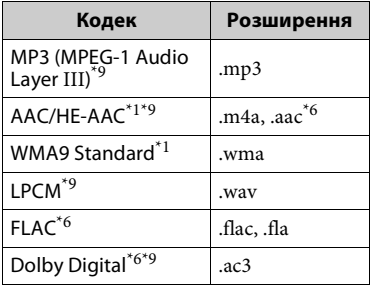

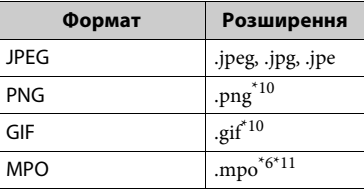

- Програвач може не відтворювати
- $*_{2}$ файли цього формату на сервері DLNA.<br> $*_{2}$ Програвач може відтворювати лише відео зі стандартною роздільною
- здатністю на сервері DLNA. \*3 Програвач не відтворює файли
- формату DTS на сервері DLNA. \*4 Програвач може відтворювати лише файли формату Dolby Digital на
- сервері DLNA.<br>
\*5 Програвач підтримує формат AVC
- до рівня 4.1.<br>\*6 Програвач не відтворює файли цього
- формату на сервері DLNA. \*7 Програвач підтримує частоту кадрів
- до 60 кадр./с.  $*8$  На програвачі можна відтворювати файли формату AVCHD, записані цифровою відеокамерою тощо. Диск формату AVCHD не відтворюється, якщо сесію запису було
- завершено неправильно.<br>
<sup>\*9</sup> На програвачі можна відтворювати файли «.mka». Цей файл не можна відтворити на
- $^{\ast 10}$  На програвачі не можна відтворювати
- анімовані файли PNG та GIF. \*11 Для файлів MPO, відмінних від 3D, відображається основне або перше зображення.

## $\boldsymbol{\omega}$

- Деякі файли можуть не відтворюватися залежно від їх формату, кодування, умов записування або умов сервера DLNA.
- Деякі файли, редаговані на ПК, можуть не відтворюватися.
- До деяких файлів не можна застосувати функцію швидкого перемотування вперед або назад.
- На програвачі не можна відтворювати закодовані файли, зокрема DRM і Lossless.
- Програвач розпізнає такі файли й папки на дисках BD, DVD та CD і пристроях USB:
	- вкладені папки до 9-го рівня, включно з кореневою папкою
	- до 500 файлів і папок на одному рівні
- Програвач розпізнає такі файли й папки, збережені на сервері DLNA:
	- вкладені папки до 19-го рівня
	- до 999 файлів і папок на одному рівні
- Підтримувана частота кадрів:
	- до 60 кадр./с, лише для AVCHD (MPEG4/AVC).
	- до 30 кадр./с для інших відеокодеків.
- Програвач підтримує швидкість передачі відео до 40 Мбіт/с.
- Програвач підтримує роздільну здатність відео до 1920 × 1080p.
- Деякі пристрої USB можуть не працювати в поєднанні з цим програвачем.
- Програвач розпізнає пристрої класів Mass Storage Class (MSC) (зокрема флеш-пам'ять або жорсткий диск) і Still Image Capture Device (SICD), а також клавіатуру на 101 клавішу.
- Щоб уникнути викривлення або пошкодження даних на запам'ятовувальних пристроях USB, вимикайте програвач перед підключенням або від'єднанням запам'ятовувальних пристроїв USB.
- Програвач може належним чином не відтворювати відеофайли з високою швидкістю передачі, записані на дисках DATA CD. Такі файли рекомендовано відтворювати з дисків DATA DVD або DATA BD.

# **Безпека бездротової локальної мережі**

Оскільки з'єднання через функцію бездротової локальної мережі встановлюється за допомогою радіохвиль, бездротовий сигнал може бути вразливим до перехоплення. Цей програвач підтримує різні функції безпеки для захисту бездротового зв'язку. Обов'язково правильно налаштуйте параметри безпеки у відповідності із середовищем мережі.

# Додаткові відомост **49Додаткові відомості**

#### **Відсутні заходи безпеки**

Ви легко можете виконати налаштування, оскільки в іншому разі будь-хто може перехопити бездротовий зв'язок або вторгнутися до вашої бездротової мережі навіть без допомоги складних інструментів. Пам'ятайте, що існує ризик несанкціонованого доступу або перехоплення даних.

#### **WEP**

Протокол WEP забезпечує захист з'єднання, щоб попередити несанкціоноване перехоплення зв'язку та вторгнення в бездротову мережу сторонніх осіб. WEP це попередня технологія захисту, яка дає змогу підключати давніші версії пристроїв, що не підтримують протокол TKIP/AES.

#### **WPA-PSK (TKIP), WPA2-PSK (TKIP)**

TKIP — це технологія захисту, розроблена з метою виправити недоліки технології WEP. TKIP забезпечує вищий рівень захисту, ніж WEP.

#### **WPA-PSK (AES), WPA2-PSK (AES)**

AES — це технологія захисту, яка використовує метод удосконаленого захисту, що відрізняється від WEP та TKIP.

AES забезпечує вищий рівень захисту, ніж WEP та TKIP.

# **Примітки щодо дисків**

• Тримайте диск за краї, щоб не забруднити його. Не торкайтеся поверхні.

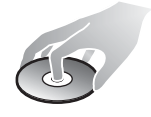

Пил, відбитки пальців і подряпини можуть спричинити несправну роботу диска.

- Не піддавайте диски дії прямих сонячних променів і джерел тепла, зокрема каналів подачі гарячого повітря; не залишайте їх в автомобілі, припаркованому на відкритому сонці, оскільки температура всередині автомобіля може значно підвищуватися.
- Після використання покладіть диск у футляр.
- Очищуйте диски тканиною для очищення. Витирайте диск у напрямку від середини до країв.

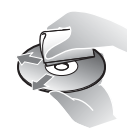

- Не використовуйте хімічні засоби, зокрема бензин, розчинник, наявні у продажу очисники дисків і лінз чи спреї-антистатики, призначені для вінілових платівок.
- Якщо на диск нанесено друкований ярлик, дайте йому висохнути, перш ніж програвати диск.
- Не використовуйте наведені нижче диски.
	- Диск для чищення.
	- Диск нестандартної форми (квадрат, серце тощо).
	- Диск із ярликом чи наклейкою.
	- Диск, на якому залишився клей від липкої стрічки чи наклейки.

• Не шліфуйте поверхню диска з боку для запису й не намагайтеся видалити подряпини.

# **Коди підтримуваних телевізорів**

Утримуючи кнопку -TV- [**/**1, введіть код виробника телевізора за допомогою цифрових кнопок. Якщо наведено більше одного коду, вводьте їх один за одним, поки не з'ясуєте, який з них підходить до вашого телевізора.

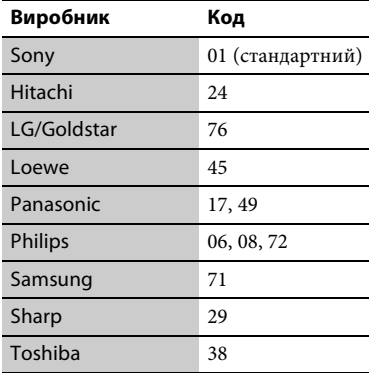

## <span id="page-49-0"></span>**Список кодів мов**

Додаткові відомості див. у розділі [BD/DVD Viewing Settings] [\(Налаштування перегляду дисків BD/](#page-32-3) [DVD\) \(стор. 33\).](#page-32-3) Коди мов відповідають стандарту ISO 639: стандарт 1988 (E/F).

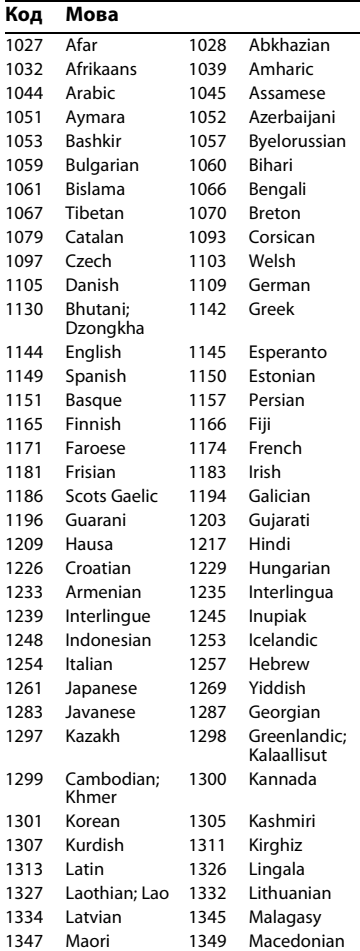

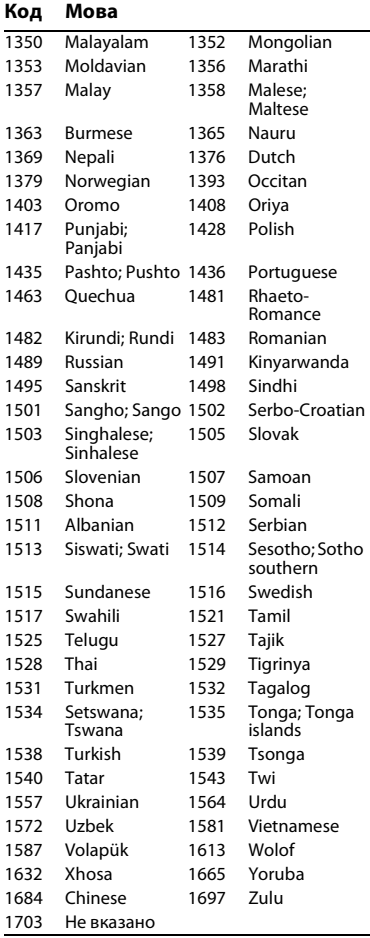

# **Код Мова Код батьківського контролю/ код регіону**

Додаткові відомості див. у розділі [Parental Control Area Code] [\(Територіальний код батьківського](#page-33-3)  [контролю\) \(стор. 34\).](#page-33-3)

#### **Код Країна**

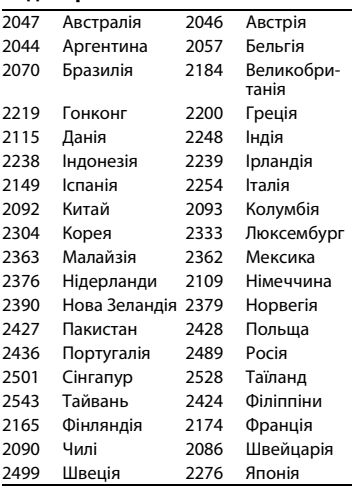

Програмне забезпечення цього програвача може бути оновлене в майбутньому. Відомості про всі доступні оновлення, а також останній варіант інструкцій з експлуатації можна знайти на веб-сайті:

# Для користувачів у країнах Європи http://support.sony-europe.com/

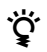

نځ Корисні поради та відомості про продукти Sony можна знайти за адресою: www.sony-europe.com/myproduct/

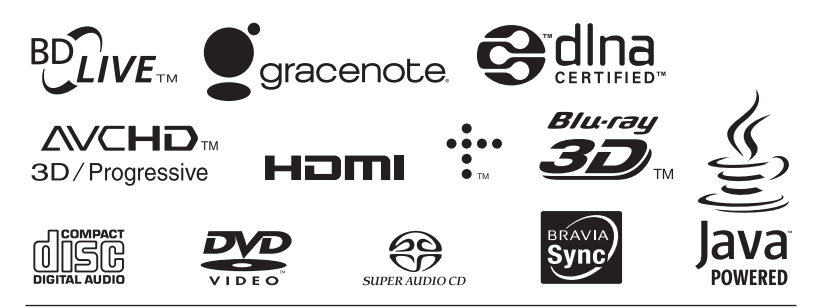

http://www.sony.net/

4-442-385-**11**(2) (UA)

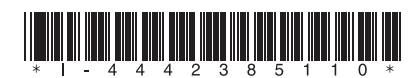